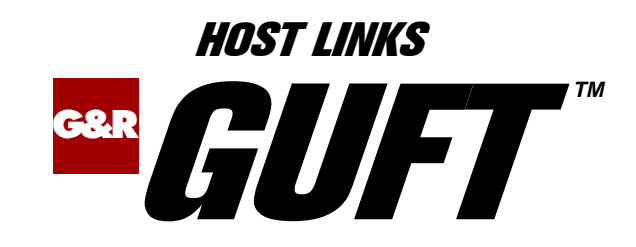

G&R Unified File Transfer

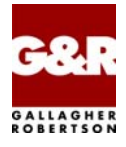

http://www.gar.no/hostlinks/

Microsoft, Windows, MS, MS-DOS are registered trademarks of Microsoft Corp. IBM and PC are registered trademarks of IBM Corp. UNIX is a registered trademark in the United States and other countries, licensed exclusively through X/Open Company, Ltd.

Any other product names are trademarks of their respective owners.

Version 6.5 © Gallagher & Robertson as 1990-2010 All Rights Reserved

**GALLAGHER & ROBERTSON AS**, Kongens gate 23, N- 0153 Oslo, Norway Tel: +47 23357800 • Fax: +47 23357801 www: http://www.gar.no/ e-mail: support@gar.no

# **Contents**

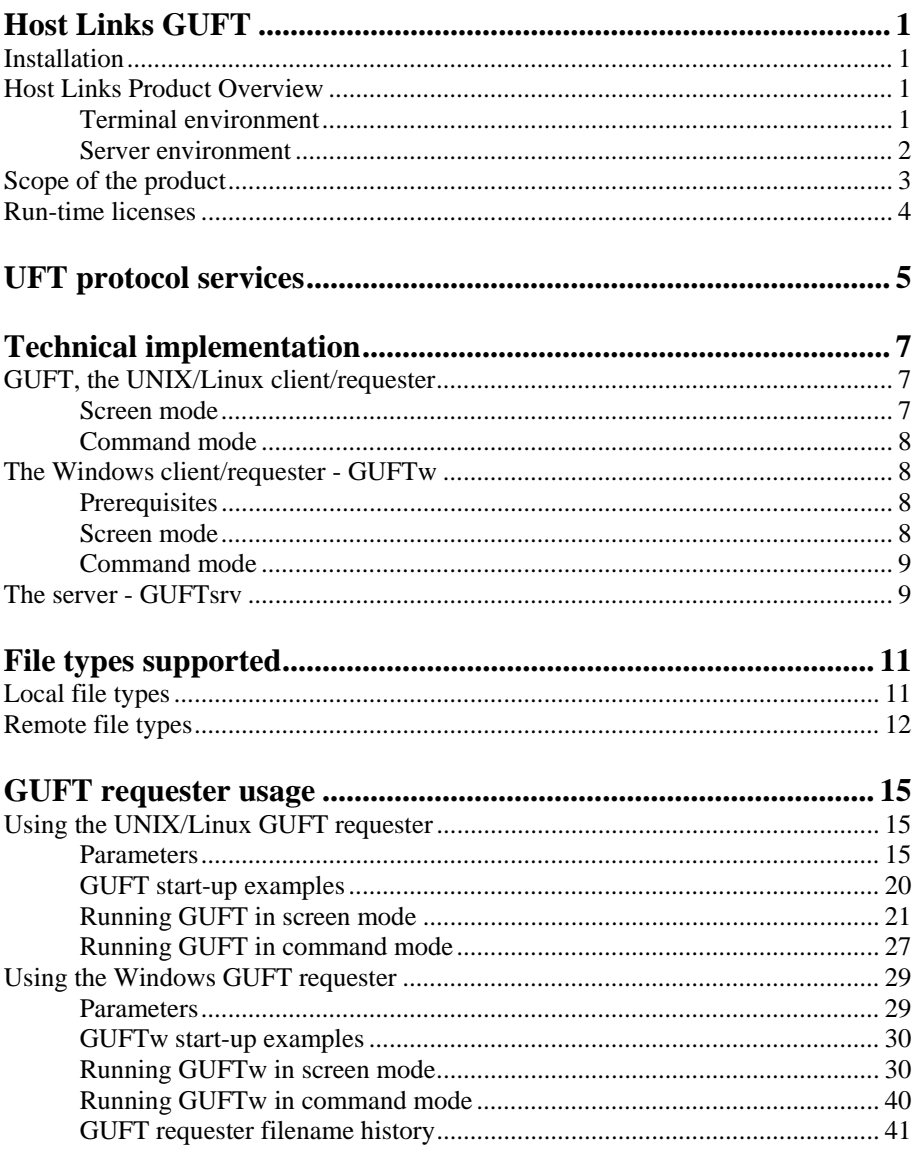

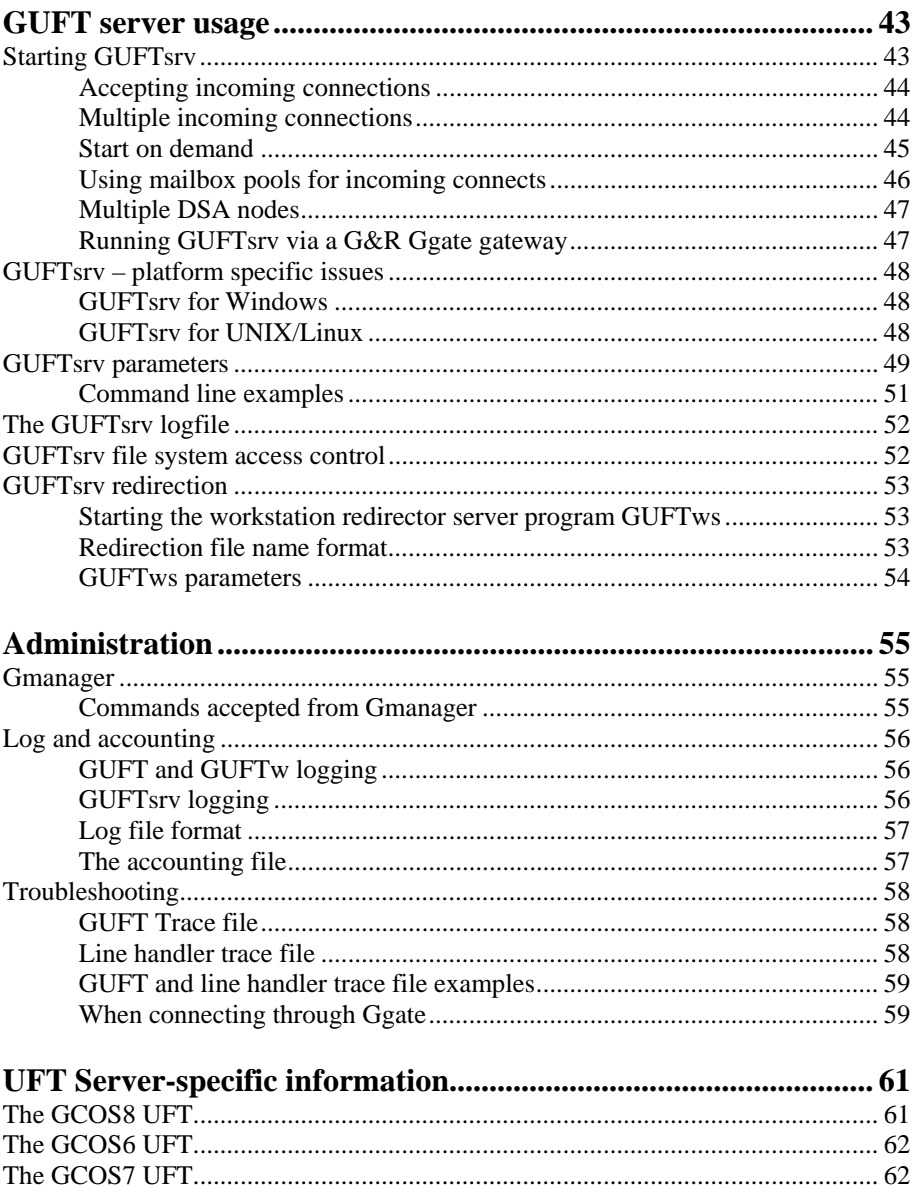

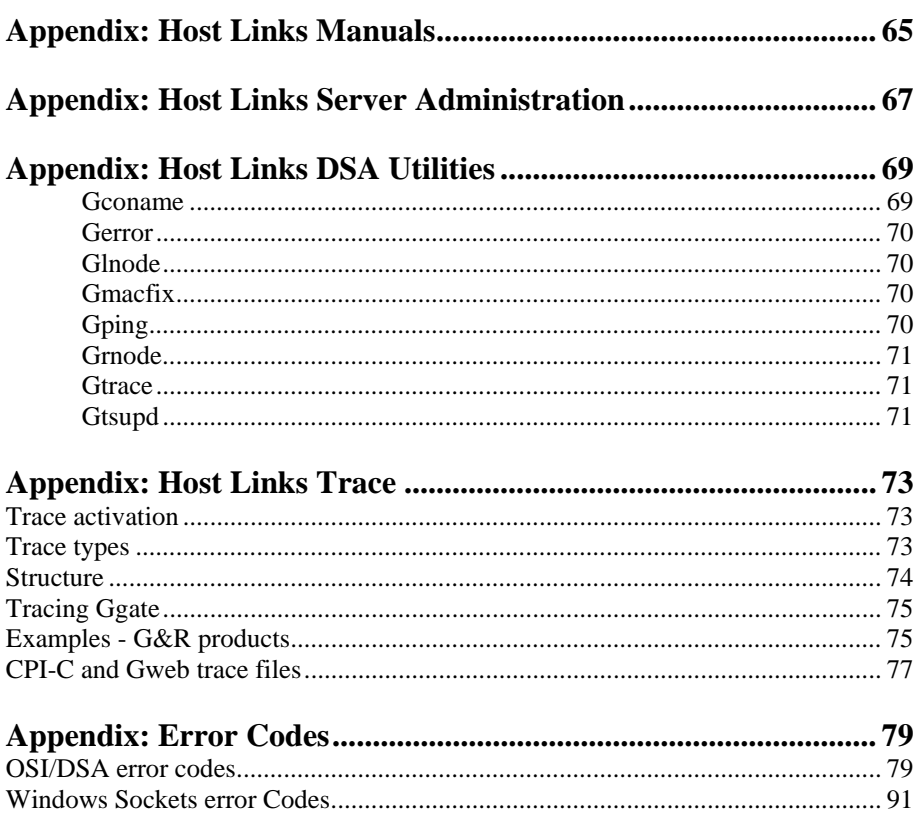

#### **Contents**

# <span id="page-6-0"></span>*Host Links GUFT*

# *Installation*

The G&R emulations and gateways are independent programs, but part of the *G&R Host Links* product set available on all major UNIX/Linux platforms. Many of the products are also available for Windows servers. For details on platforms supported, software delivery and installation refer to the *Host Links Installation and Configuration* manual.

# *Host Links Product Overview*

## *Terminal environment*

Host links products that run on UNIX or Linux servers with a terminal driven user interface include emulators and concentrators, as well as various utilities.

- G3270 provides synchronous IBM3270 functionality. G3270 emulates IBM LU type 2, including base and extended colour together with extended highlighting.
- Qsim provides synchronous Questar terminal functionality. Qsim simulates all Questar models, including the DKU7007, DKU7107, DKU7105 and DKU7211 (Mono, four colour A/B and seven colour modes are supported). It also simulates the VIP7760 and the VIP7700.
- V78sim provides Bull VIP78xx (BDS) functionality. V78sim emulates all models of the VIP7800 family; the actual reference is the BDS7. All visual attributes including colour are supported.
- Pthru provides transparent VIP7800 visibility to Bull mainframes for users with asynchronous VIP7800 terminals or emulators. The terminals are used in text or forms mode.

## <span id="page-7-0"></span>*Server environment*

Host Links products that run on UNIX, Linux or Windows servers.

- Ggate is a transparent gateway to the Bull native network. It avoids all need for Front-ends (MainWay/Datanet) or other gateways. It can be used to connect G&R/Glink (for Windows or Java) emulators or any of the emulators, concentrators, network printer emulators and file transfer clients/servers in the Host Links product set. It also supports third party clients using the TNVIP, TN3270, TN3270E and standard asynchronous Telnet protocols.
- Gweb provides a web browser interface to any host application that is otherwise accessible using the *Host Links Qsim*, *V78sim*, or *G3270* emulations.
- Gspool is designed to run as an unattended process and accept transparent print output from any type of host application (GCOS8, GCOS7, GCOS6, IBM) that normally sends print data to network printers (ROPs), or to a remote spooling system (DPF8-DS). On the Gspool system the print may be directed to a physical printer or to the local spooling system. Gspool operates in different modes, Connect mode, Terminal Writer mode, DPF8 mode, SNM mode, IBM mode, TN3270 mode and TN3270E mode.
- GUFT is a G&R implementation of the Bull UFT file transfer protocols. It enables transfer of data files between Host Links and GCOS systems over a DSA network.
- Gproxy is a network management program used for supervision, management, load balancing and license sharing of G&R *Host Links* applications. Gproxy can be set up as a freestanding monitor program and/or report generator in a small network, or play a bigger role in a larger network.
- Gsftp is a transparent gateway between two different File Transfer protocols: FTP (RFC 959) and SFTP (the SSH File Transfer Protocol). The purpose is to present a seamless integration between the two protocols, with automatic conversion.

# <span id="page-8-0"></span>*Scope of the product*

GUFT is an implementation of the Bull UFT file transfer protocols. These protocols enable transfer of data files between heterogeneous systems. The systems must be interconnected in a DSA/OSI network running over a private or public X25 network or over a local area network (LAN).

GUFT can be run on any UNIX/Linux or 32-bit Windows platform to which the *G&R Host Links* line handlers have been ported. This includes the Bull UNIX line as well as most other commercially available UNIX platforms and Windows servers. The GUFTw client can be run on any supported Windows platform.

There is an implementation of UFT on all the Bull minicomputers and mainframe systems.

UFT file transfers involve two DSA/OSI nodes. One of the nodes runs a UFT client, called a requester, and the other node runs a UFT server. The requester initiates the various file transfer requests and the server responds and performs the actions necessary to carry out the transfer.

The G&R UFT implementation includes both the requester and server protocol enabling file transfer between:

- A G&R/GUFT client and a G&R/GUFT server (called GUFTsrv)
- A G&R/GUFT client and a Bull UNIX, GCOS6, GCOS7, or GCOS8 UFT server.
- A Bull UNIX, GCOS6, GCOS7, or GCOS8 UFT client and a G&R/GUFT server.

# <span id="page-9-0"></span>*Run-time licenses*

In order to run the GUFT products, the following license keys must be present in your /usr/gar/config/licenses file:

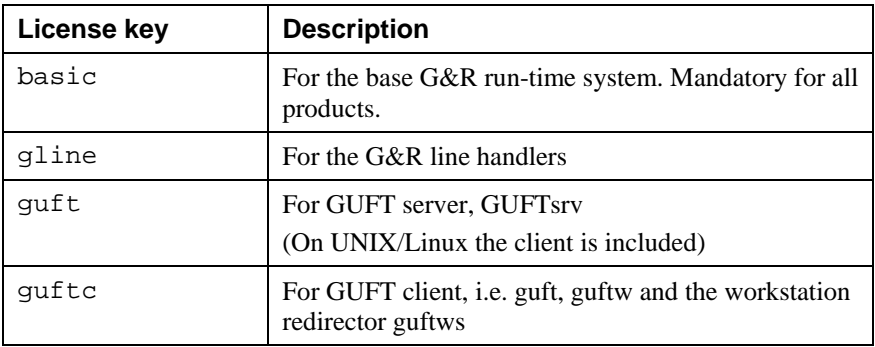

The licenses file identifies the G&R distributor, the owner of the license and the licensed products. The license key for a product will normally state how many users or simultaneous sessions the product is licensed for. If a limitation is specified in the license, only the licensed number of users or sessions can be active at any time.

# <span id="page-10-0"></span>*UFT protocol services*

The services that may be provided by a UFT client/server pair are as follows:

- basic communication services
	- connection to a remote system
	- disconnection from a remote system
	- interruption of a file transfer
- file management services
	- creation of a remote file
	- deletion of a remote file
	- request for information about a remote file
- file transfer services
	- transmission of a file to the remote system
	- reception of a file from the remote system
- extended services
	- restart of a file transfer

The mutual capabilities of a particular UFT client/server pair are negotiated after a session has been established between them.

#### **GUFT**

# <span id="page-12-0"></span>*Technical implementation*

The UFT file transfer protocols are asymmetrical client/server rather than symmetrical peer to peer; i.e. the set of requests and responses available for exchange over a UFT session are different for the UFT requester and the server. In the G&R UFT implementation the requester and server are delivered as two separate programs.

The GUFT programs communicate with the remote system using the DSA/ISO protocols implemented in the *Host Links* line handlers (gl\_dsa, gl\_diws). The line handlers are documented in a separate manual (*G&R/Gline*).

# *GUFT, the UNIX/Linux client/requester*

## *Screen mode*

In full screen mode GUFT uses the *G&R/Gvideo* interface to present you with a user-friendly menu where the various UFT functions are offered. Additionally a lot of general features are offered, including the possibility of navigating around in the local file system, executing local commands and starting new UNIX/Linux shells.

You can have only a single session at a give time within a given context, but you may execute several contexts using the G&R (or other) context manager to start multiple simultaneous transfers. The UFT protocol allows transfer of only one file at a time, but you can do multiple file transfers serially and have several sessions with different UFT servers serially without terminating GUFT. All communications related parameters can be preconfigured, leaving you to simply select the local and remote file names and press the appropriate function key. While a file transfer is in progress GUFT updates the screen with status information (no. of bytes transferred, bytes per second and elapsed time).

Help is always available, and within the parameters menu the help is context sensitive to the parameter you are entering.

## <span id="page-13-0"></span>*Command mode*

In command mode you can initiate a single session to a single server. During this session you can send or receive a single file. GUFT command mode is suitable for unattended or background operation, and may be executed from a script.

In command mode a summary of the transfer is appended to a log and an accounting file guft.log and guft.acc in the directory where GUFT is started. See the section entitled *Log and accounting* in the *Administration* chapter, on page [56](#page-61-0).

# *The Windows client/requester - GUFTw*

## *Prerequisites*

GUFTw runs on Windows 98, Windows NT 4.0, and Windows 2000. GUFTw normally communicates with the UFT server on the mainframe through the *G&R/Ggate* gateway, but can also use the *G&R/LDSA* communications stack running on the workstation.

### *Screen mode*

In screen mode, GUFTw presents you with a user-friendly menu where the various UFT functions are offered. Additionally it offers an interface for navigating through the local file system and selecting files.

You can have a theoretically unlimited number of sessions at a time within a given instance of GUFTw. The UFT protocol allows transfer of only one file at a time, but you can do multiple connections to the same UFT server and have several transfers with different UFT servers running simultaneously. All communications related parameters could be pre-configured, leaving you to simply select the local and remote file names and press the appropriate toolbar button. While a file transfer is in progress GUFTw updates the screen with status information (no. of bytes transferred, bytes per second and elapsed time) and, when information on file sizes is available, a progress bar.

On-line help is available, and within the configuration dialog boxes the help is context sensitive to the parameter you are entering.

## <span id="page-14-0"></span>*Command mode*

Command mode for Windows workstations is available using a separate program, GUFTwX.EXE. In command mode you can initiate a single session to a single server. During this session you can send or receive a single file. GUFTw command mode is suitable for unattended or background operation, and may be executed from a script.

In command mode a summary of the transfer is appended to a log and an accounting file guft.log and guft.acc in the directory where GUFTwX is started. See the section entitled *Log and accounting* in the *Administration* chapter, on page [56](#page-61-0).

# *The server - GUFTsrv*

GUFTsrv runs in the background and 'listens' for connections to the DSA node. GUFTsrv accepts a single connection at a time but several GUFTsrv processes can be started listening for connects to the same mailbox name on the same DSA node. This requires use of the G&R DSA or DIWS listener. Please refer to the *Gline* documentation for details. GUFTsrv accepts file management and transfer requests issued by a remote UFT requestor. Files will be read from or written to the GUFTsrv local file system unless redirected to a client workstation by means of a special file name syntax in the requestor command. When a file transfer session is terminated, either normally by the requester at the end of the session, or forced by the server due to exceptions or protocol violations, GUFTsrv either terminates and leaves it to the listener to start up a new GUFTsrv instance when new connections come in, or, in the case where the listener is not used to start up GUFTsrv 'on demand', issues a new 'accept' command and waits for a new connection. In the latter case the server will run until you terminate it manually using the user/operator command or Gmanager.

#### **GUFT**

# <span id="page-16-0"></span>*File types supported*

# *Local file types*

The local UNIX/Linux file system does not have file types as such - the local file is always a sequential type i.e. the data is composed of data records that can only be accessed in their physical sequence. The 'file type' setting in GUFT mainly determines the size of the record (or 'access unit'). The file's access unit is also the transfer unit but the DSA session layer normally packs the records into transfer blocks of up to 16K Bytes (negotiated between the 2 systems) for more efficient transfer.

GUFT supports two types of sequential file access on the UNIX/Linux platforms:

• *VAR* 

The access unit is a logical record of variable length separated by the ASCII LF character (the LF itself is not transferred). Data code is normally set to *ASCII*, but code translation is possible if the remote system uses another code (e.g. *EBCDIC*). This type of file is sometimes referred to as a text file.

 $\bullet$  *FTX* 

The access unit is a fixed, configurable size record. Data code will often need to be set to *BINARY* (no code translation will take place and no record separators will be inserted). This type of file is sometimes referred to as a byte-stream or a blocked file. This type of file access is useful when you want fast access and you do not want any logical record handling to take place.

# <span id="page-17-0"></span>*Remote file types*

GUFT supports access settings of 4 different types of remote files. The remote file type setting in GUFT is interpreted by the remote file system as follows:

• *VAR* - sequential text file, interpreted remotely as:

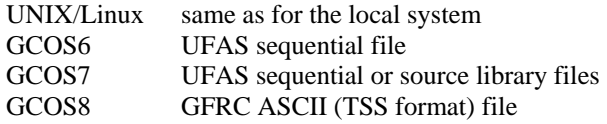

• *FIX* - fixed record-size (blocked) file, interpreted remotely as:

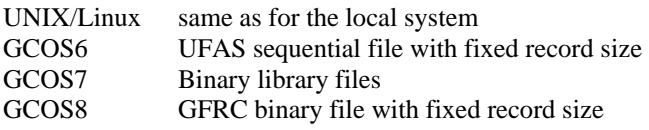

• *UFS* - sequential file, interpreted remotely as:

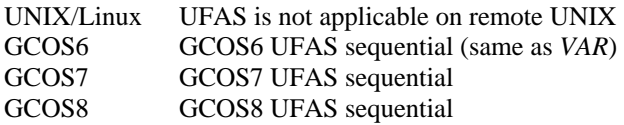

• *UFR* - relative file, interpreted remotely as:

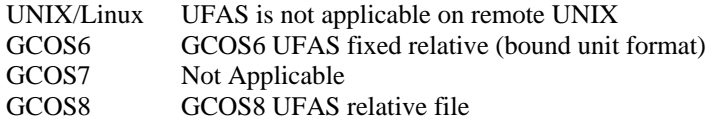

Exchange of other file types is not supported. In order to transfer unsupported types, the file must be converted to one of the supported types at the remote system before attempting the transfer.

### *Notes on problems related to usage of file types*

If the user of the UFT requester gives the file type parameters incorrectly (e.g. in the GCOS7 EFTR command), the resulting file on the target system will normally not be accessible. For example, sending a text file in binary mode (i.e. as a *FIX* type) to a GCOS host implies that any logical record separators (e.g. LFs) in the file will be transferred and the resulting GCOS file cannot be accessed as a sequential file. Likewise, if a GCOS file is sent in binary mode

from the GCOS requester to the Host Links system, any attempt to access the file as a text file locally later (e.g. in a succeeding upload transfer request), will fail due to lack of record separators in the file.

In general transferring files using the *FIX* type (i.e. in 'binary mode') is often only meaningful between homogeneous systems.

In case of file transfers in *VAR* mode, the UFT server normally sets the maximum length of a logical record. In the GUFTsrv case, the default maximum is 512 bytes but this can be changed by the –SZ parameter (see parameter sections below). Some UFT implementations allow records larger than the negotiated maximum length to be received but will not allow sending such records. In *FIX*  mode the negotiated record size is the (fixed) size of the access unit i.e. number of bytes read and transferred as a single unit ('record').

#### **GUFT**

# <span id="page-20-0"></span>*GUFT requester usage*

# *Using the UNIX/Linux GUFT requester*

GUFT can be used in two different modes: 'screen mode' and 'command mode'. The following documents the various parameters and commands used to control the execution of the program.

### *Parameters*

If you start GUFT without parameters it runs in screen mode with default parameters picked up from the configuration file. GUFT gets its parameters from 3 different sources:

#### *From the GUFT configuration file*

The default configuration file is  $quft$ .cfg and its default location is under the standard G&R system directory:

**UNIX/Linux** /usr/gar/config/default/guft.cfg

Additionally you may have your own configuration file located at:

```
UNIX/Linux /usr/gar/config/$LOGNAME/guft.cfg
```
If a file with name quft.cfq is found in a directory with your \$LOGNAME it will be used rather than the default configuration file.

#### *From the command line*

Command line parameters override configuration file parameters.

#### *Interactively after you start GUFT*

In screen mode you can set parameters at any time except during a file transfer.

#### *The GUFT parameters*

There are two types of parameters, GUFT parameters and line parameters.

The GUFT parameters are:

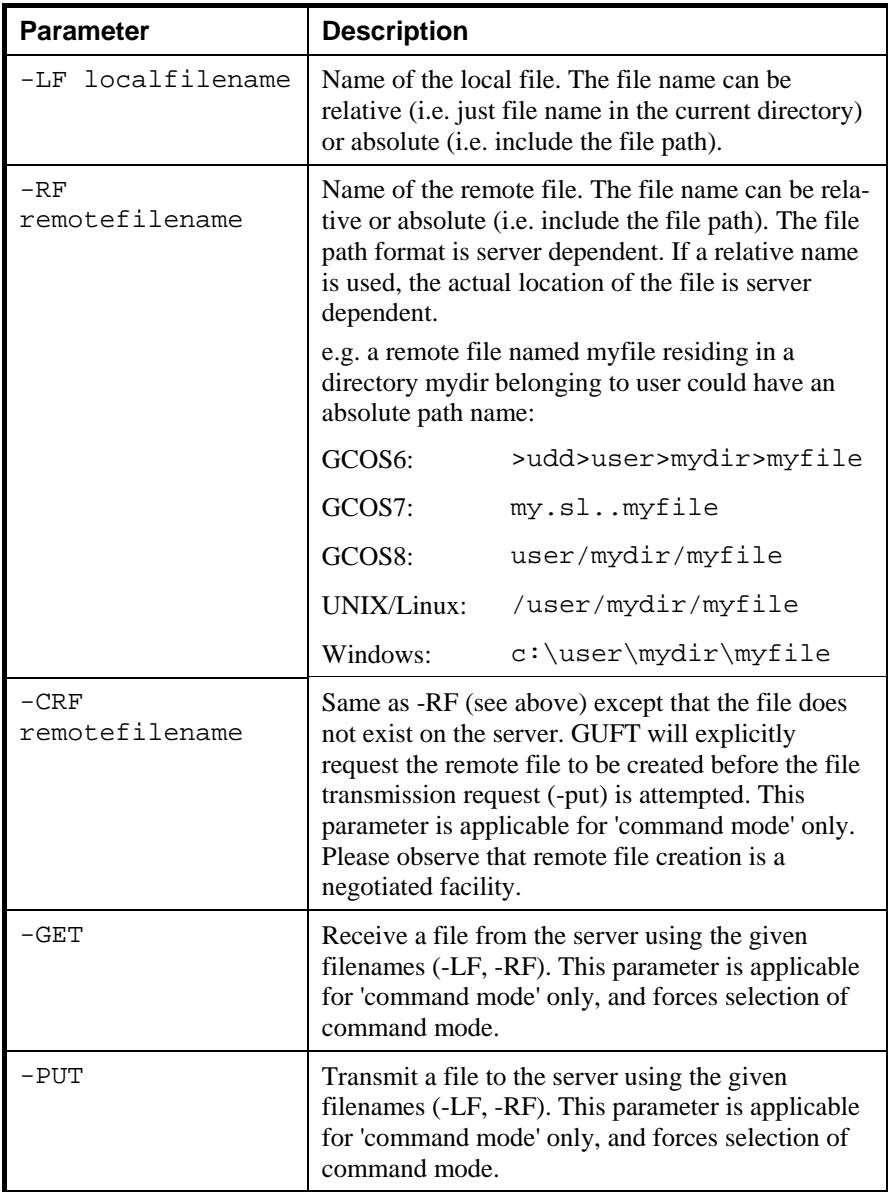

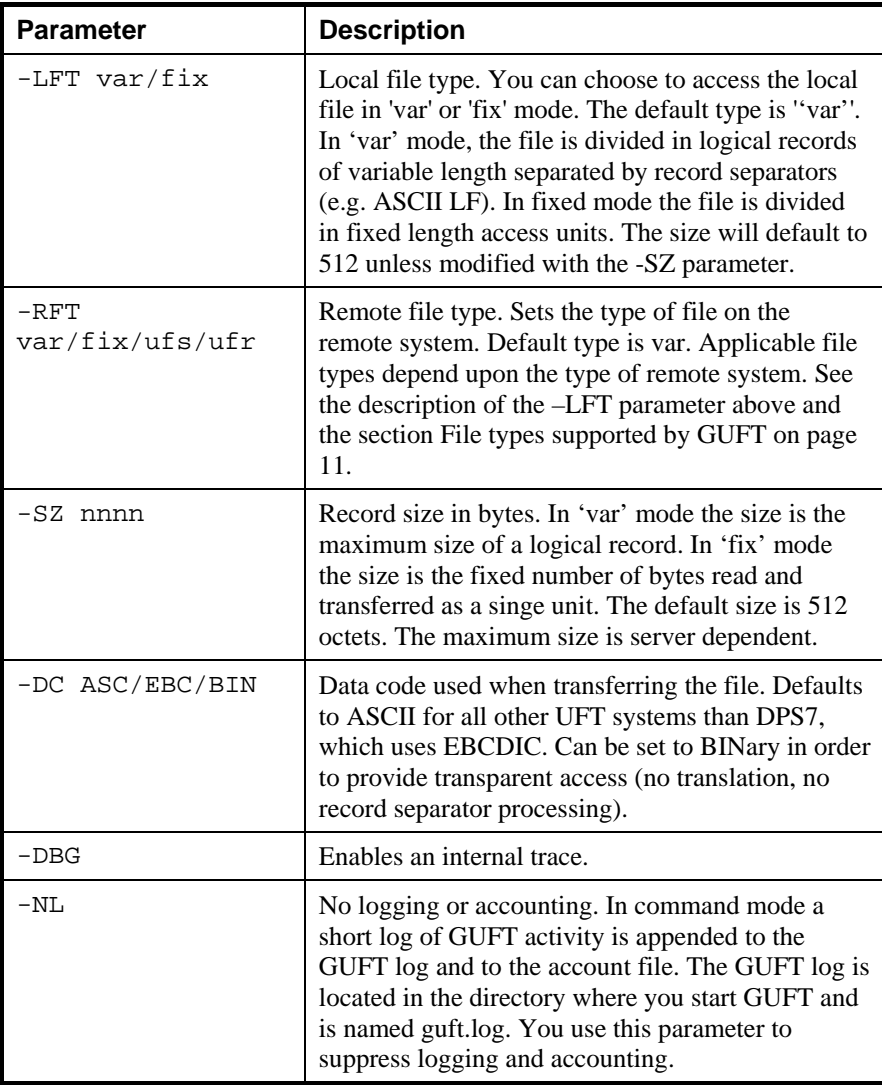

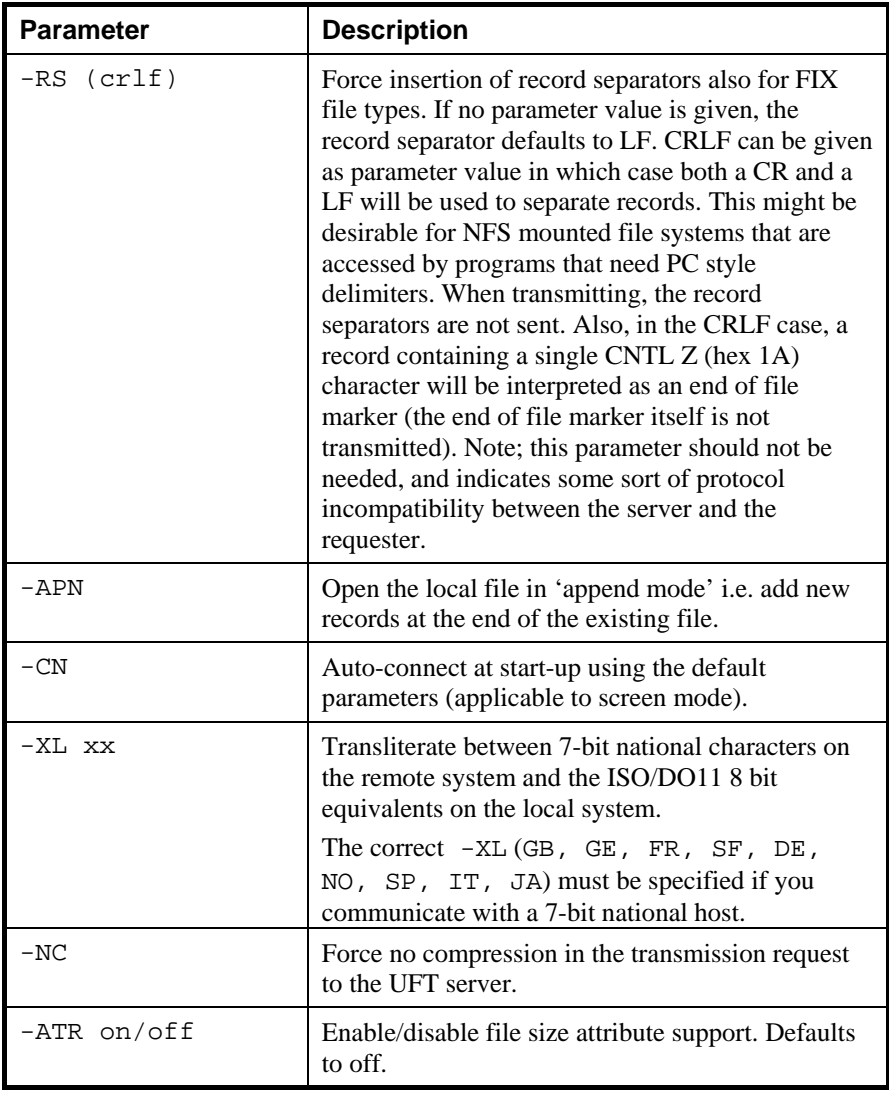

#### *Line parameters*

You can set all line parameters in the command line. The line parameters must follow the GUFT parameters and must be preceded by the -LI parameter. The line parameters are described in the *G&R/Gline* documentation. A brief explanation of the most relevant parameters follows:

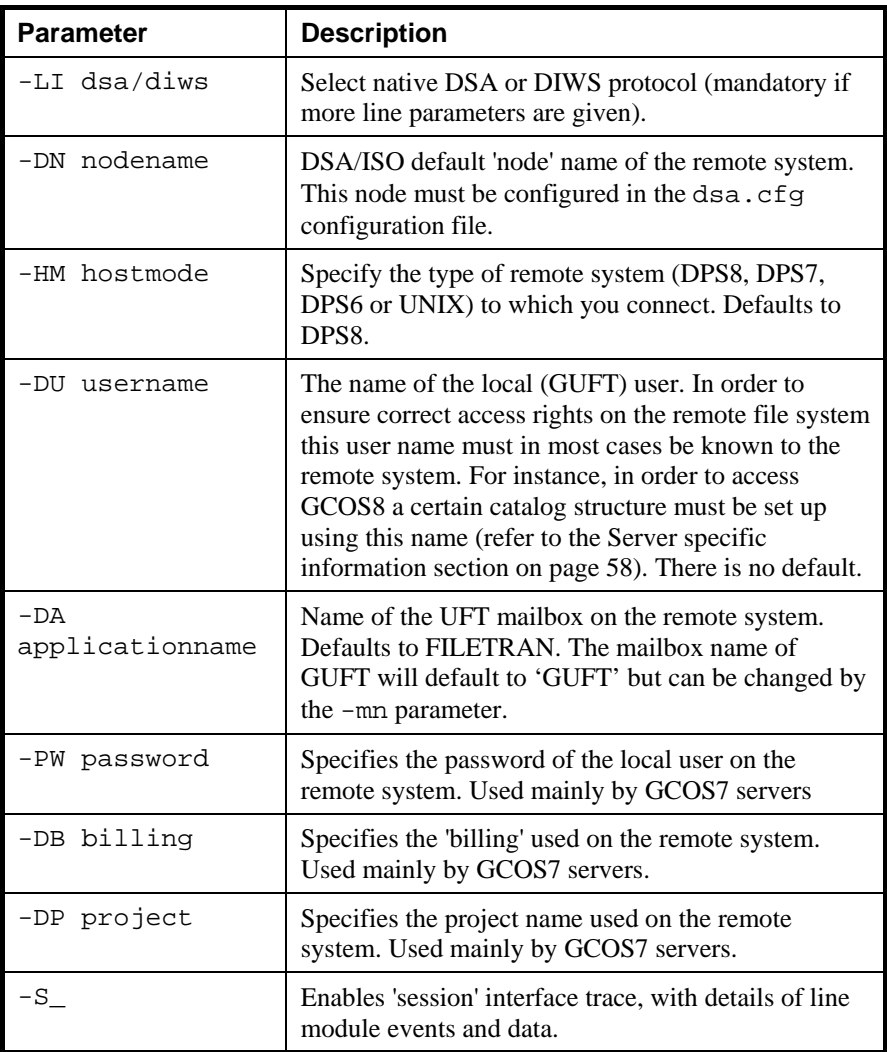

<span id="page-25-0"></span>Note that all outgoing connects use the default local node name to identify the calling node to the server. The calling node name may be used for security in the file access control logic on the server. If you also use GUFTsrv to accept connects from other UFT systems, then you may want to reserve the default local node name for GUFTsrv usage in order to minimize configuration of access control files on the remote systems.

## *GUFT start-up examples*

Given the following guft.cfq file:

**Default -li dsa -hm dps8 -dn b6dd -du jim** 

Start GUFT in screen mode with GUFT debug enabled. You will set file names etc. later interactively:

guft -DBG

Start GUFT in command mode, and send a local (defaults to *VAR* type of) file to the remote system where the file does not yet exist:

guft -lf myfile -crf >udd>jim>myfile -put

Start GUFT in screen mode overriding the file mode and size. Give the node name and enable full 'session trace':

guft -lft fix -rft fix -dc bin -sz 256 -li dsa -dn en3c -s\_

## <span id="page-26-0"></span>*Running GUFT in screen mode*

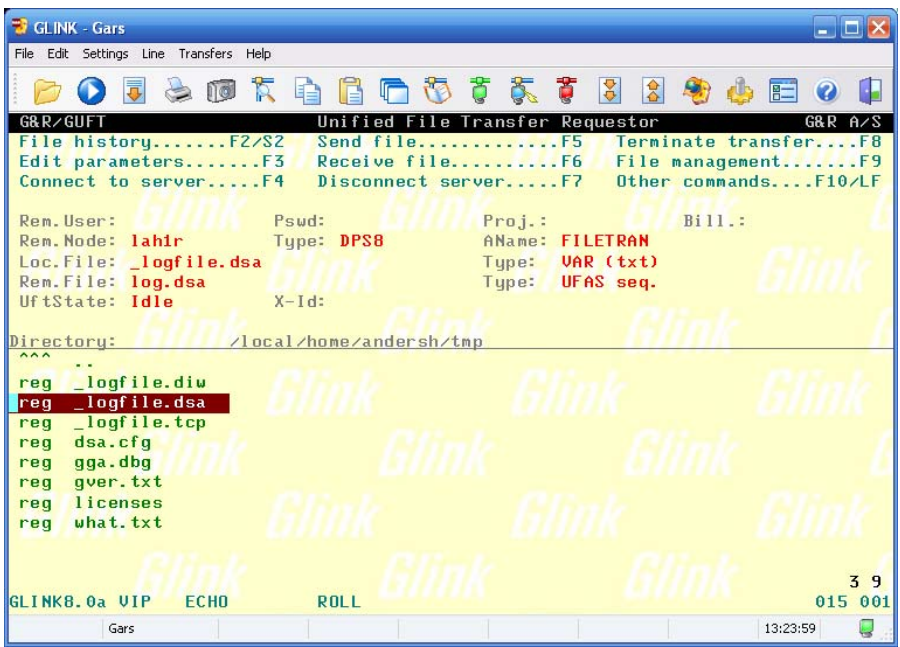

If you start GUFT without a  $-\text{get}$  or  $-\text{put}$  parameter on the command line, it starts in screen mode. You can terminate GUFT at any time by pressing ESC twice or by pressing LF followed by Q.

GUFT starts by analyzing the parameters on the guft.cfg configuration file (if any) and from the command line. It then displays a screen that is divided into 3 sections:

- A 'menu section' that documents the command interface. You use function keys to trigger most commands.
- A 'parameter section' showing the current parameter settings.
- A 'file system section' interface similar to the G&R file navigation facility (*G&R/Gdir*).

### *The GUFT screen interface*

#### **F1 - Help**

Help is available at any time. The help is implemented using the standard *G&R/Gmenu* subsystem enabling you to modify or expand the content of the help screens 'on the fly'. The help documents the command interface. If you press F1 while editing GUFT parameters the help is context sensitive to the field you are entering. You navigate in the help system using the cursor keys. You return to the main GUFT screen by pressing the 'ENTER' key.

#### **F3 - Edit parameters**

Enables you to dynamically change the UFT file and line parameters during the UFT session.

The 1st line of parameters holds user/identification parameters.

The 2nd line holds the server name, type and UFT application name.

The 3rd line holds information about the local file.

The 4th line holds information about the remote file.

The parameters are initialized with information from the configuration-file and/or command line. You can edit some of the fields. Others have preselected values (use cursor left/right to choose). You can use cursor up/down and tab/back-tab to navigate between the fields. Function keys or ESC take you out of edit mode. The field information is validated and if it is inconsistent you will be positioned to the field for reentry. You may call context sensitive help by pressing F1 when positioned in a field.

Refer to the *GUFT parameter* section for a detailed description of the various fields.

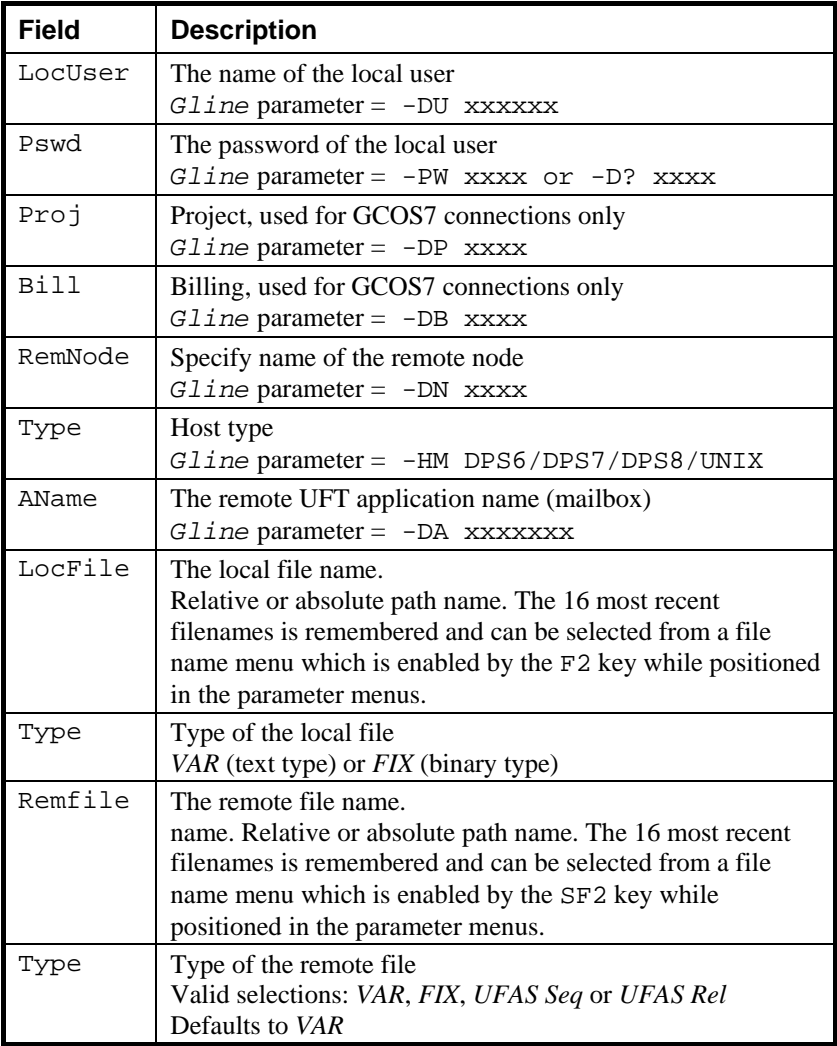

#### **F4 - Connect to server**

Initiates a connection to the target UFT server using the current line parameter settings. For the connection to be successful the underlying communications software must be correctly configured.

The result of the connection attempt is reported on the status line. A successful connection results in a UFT application dialog that in turn will generate a transfer id (Xfer Id). At this point the user can select, create or delete remote files and initiate transfers.

#### **F5 - Send file**

Initiates a send file operation using the local and remote files that are selected. The progress of the file transfer is indicated in the parameter area of the screen. You may terminate the transfer at any time with the F8 key. An interrupted transfer will leave the files in an undefined state. A successful transfer is indicated by a 'File successfully sent' message on the status line. If the session is not already opened, a connect request will be launched automatically.

#### **F6 - Receive file**

Initiates a receive file operation using the local and remote files that are selected. The progress of the file transfer is indicated in the parameter area of the screen. You may terminate the transfer at any time with the F8 key. An interrupted transfer will leave the files in an undefined state. A successful transfer is indicated by a 'File successfully received' message on the status line. If the session is not already opened, a connect request will be launched automatically.

#### **F7 - Disconnect from server**

Issues an orderly session disconnect command to the remote system. It will not work during the 'Transfer' state. You must issue a disconnect request before you attempt a new connect to a different (or the same) server. A successful disconnection results in a 'Disconnected by user/application' message on the status line.

#### **F8 - Terminate transfer**

You can interrupt a file transfer with the F8 key. Once a transfer is started the sender normally continues to send data until the complete file is transferred. The transfer can only be interrupted by sending a special 'expedited' message to the sender against the flow of data. This will only work if the underlying transport provider stack supports expedited data (i.e. the result is platform dependant).

#### **F9 - File management**

This is a selection of UFT file management functions that can be performed locally or on the UFT server. If a session is established when F2 is pressed, you will be prompted for local or remote management. Otherwise only local functions are available.

#### **File Creation**

File creation on the local system is not necessary since local files that do not exist, will be created automatically. The remote file must be explicitly created on some servers. An initial file size must be given. The result of the creation request is reported on the status line.

#### **File deletion**

For local deletion, the file you are positioned on will be suggested. You will be asked to confirm. For remote deletion the current selected file, if any, will be suggested. You will not be asked to confirm the delete. The result of the deletion request is reported on the status line.

#### **Attributes**

You can request various attributes of a remote file. The availability of this service is negotiated while establishing the session.

#### **LF - Other commands**

This is a selection of other, less frequently used commands activated by pressing the command key followed by a single character:

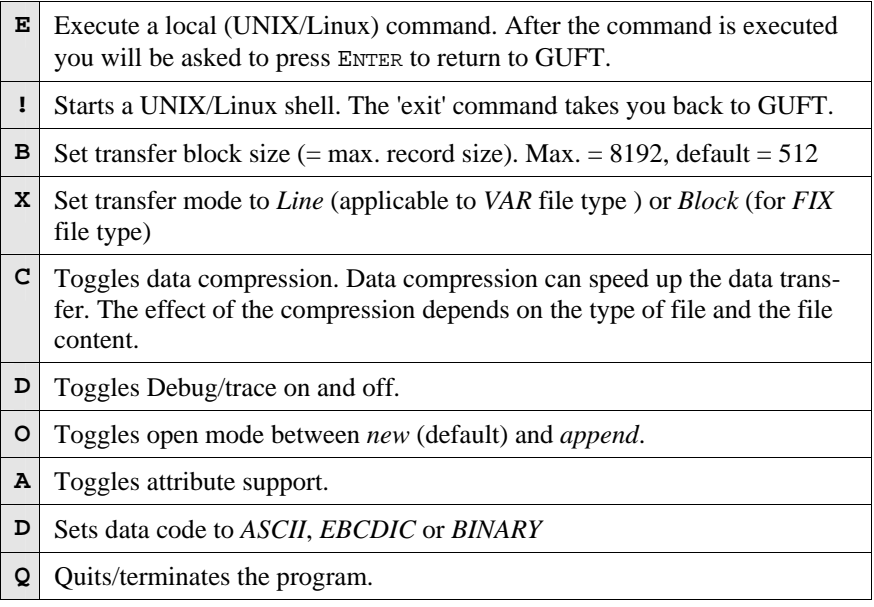

#### <span id="page-32-0"></span>*File transfer status*

When a file transfer starts, GUFT updates the screen with status information. The 'State line' contains information about the current state of the UFT session. The following states will be indicated:

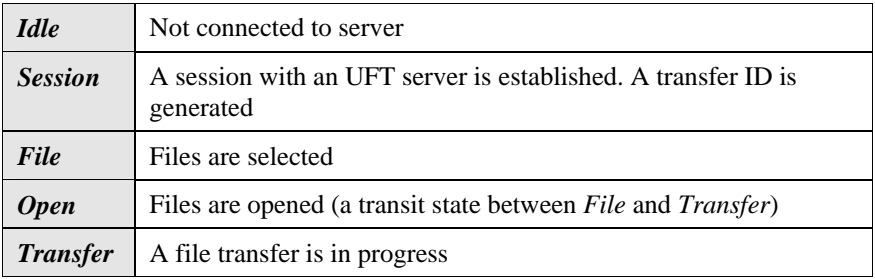

In transfer state GUFT shows the amount of data transmitted, the transfer rate (characters pr. second) and the elapsed time. While sending the number of transmitted characters shows what has been delivered to the underlying communication layers, the data is not necessarily transmitted on the line. Generally this will show an apparently high speed at first until the underlying communications layers have filled all their buffers, and thereafter will steady down to the true rate of transfer over the line. While receiving it shows the actual number of characters received into GUFT. If compression is enabled the count is performed after decompression.

If file size attribute support is enabled by means off the -atr parameter or via LF A, then the size of the target file will be indicated if given by the server. When sending a file the size will be the same as the size of the 'source' file. When receiving a file the server will ask for the size of the file in the servers file system and report this to the requester. Please observe that this size is not always the exact number of bytes in the file in that it can include file system overhead.

# *Running GUFT in command mode*

You can start GUFT from the command line and run without the screen interface i.e. unattended from a script. In command mode GUFT takes parameters from the GUFT configuration file and from the command line. If you use the -get or -put parameter in the command line GUFT starts in command mode, issues the -get or -put request and terminates after the transfer. You must also specify the local and remote file names  $(-LF -RF)$ . A special format of the -RF command -CRF allows you to create the remote file before a file transmission (-put) request is issued.

In command mode a summary of the transfer is appended to a log and an accounting file guft.log and guft.acc in the directory where GUFT is started. See the section entitled *Log and accounting* in the *Administration* chapter, on page [56](#page-61-0).

# <span id="page-34-0"></span>*Using the Windows GUFT requester*

The Windows GUFT requester, called GUFTw, can be used in two different modes: 'screen mode' and 'command mode'. The following documents the various parameters and commands used to control the execution of this program.

## *Parameters*

GUFTw gets its parameters from 2 different sources:

### *From the GUFTw configuration file*

The default configuration file is quft. ini and its default location is under the standard G&R configuration directory:

```
Windows \gar\config\default\guft.ini
```
If this configuration file exists, it is only used on the first start-up of GUFTw to load a default configuration. Thereafter your own configuration file is created in a directory with your Windows login identity, and the first GUFTw configuration you use is saved as the default configuration:

**Windows** \gar\config\LOGIN\guft.ini

The G&R configuration directory may be shared with others if it is placed on the file server, or the installation process may build it locally on your workstation.

### *Interactively after you start GUFTw*

In screen mode you can set parameters at any time.

#### <span id="page-35-0"></span> **GUFT**

## *GUFTw start-up examples*

Given the following quft.ini file:

```
[GUFT]
DefaultHostParams=-li dsa -hm dps6 -dn b7dd -du jim
```
Start GUFTw by double-clicking its icon in the Gallagher & Robertson program group. You will set file names etc. later interactively.

Start GUFTw in command mode, and send a local *VAR* file to the remote system where the file does not yet exist:

guftwx.exe -lf myfile -crf >udd>jim>myfile -put

## *Running GUFTw in screen mode*

When you start GUFTw, it starts in screen (Windows GUI) mode. You can terminate GUFTw at any time by selecting Exit from the File menu, clicking the Exit button in the toolbar, or pressing Alt-F4.

GUFTw starts by analyzing the parameters on the  $\varphi$ uft. ini configuration file (if any) and from the command line. It then displays a window divided into three sections:

- A menu bar with menu options for each GUFT command.
- A toolbar with buttons for the most commonly used commands.
- A file system interface similar to the Windows Explorer.
#### <span id="page-36-0"></span>*The GUFTw screen interface*

Sample of the main GUFTw window:

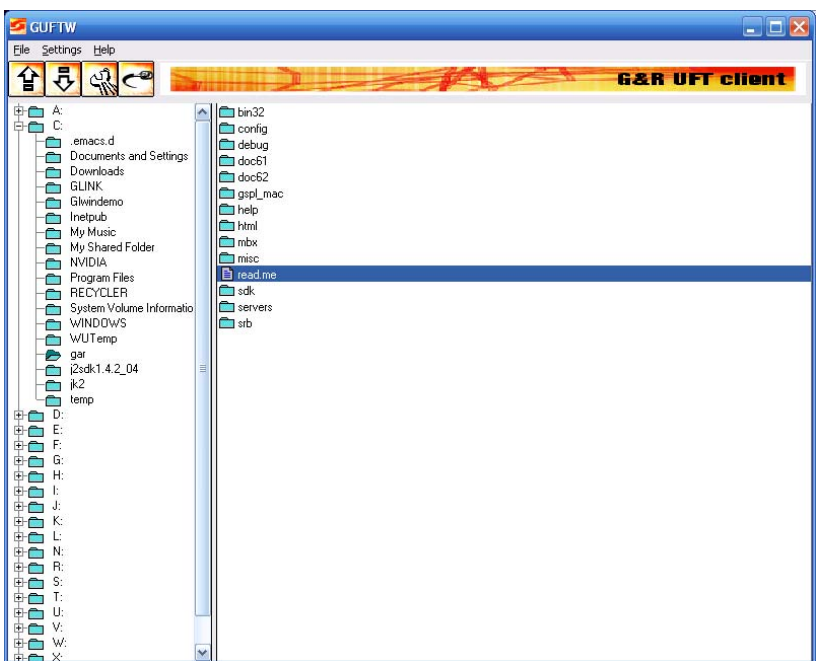

The main GUFTw window presents the local file system using a typical Windows file tree format. This allows the user to navigate and select files using the mouse and/or the keyboard. The following options are available from the menu bar and the tool bar:

#### *File*

Menu entries for upload and download. These functions are also on the toolbar.

#### *Upload*

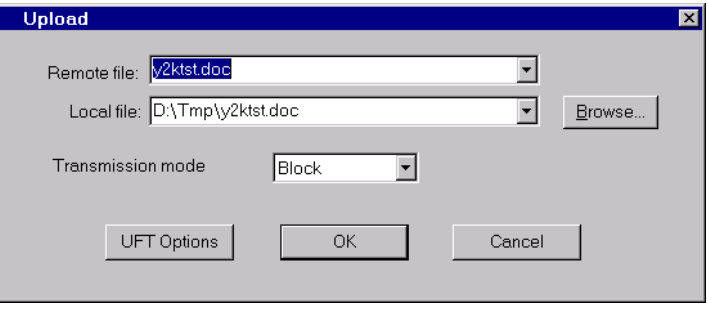

Initiates a send file operation. You will first be prompted for a local and remote file name, by default set to the file currently selected in the file navigation window. The 16 most recently used filenames are available from the drop down menu. You can navigate in the local filesystem using the 'browse' option. You can go directly to the 'UFT option' window if the current transmission mode is not correctly set. When the 'OK' button is pressed, a new window will appear showing the progress of the file transfer. You may terminate the transfer at any time with the ESC key, or by clicking 'Cancel.' An interrupted transfer will leave the files in an undefined state.

#### *Download*

Initiates a receive file operation. It uses the same window and options as described for 'Upload' above. In this case, the size of the file to be received will only be available in the transfer windows if 'file attributes' were negotiated with the UFT server.

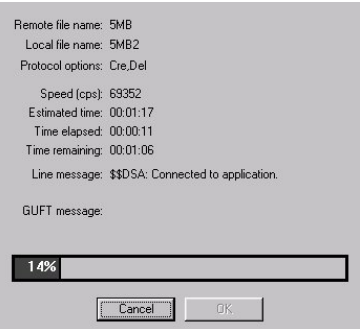

#### *Settings*

#### **UFT settings**

The UFT settings window:

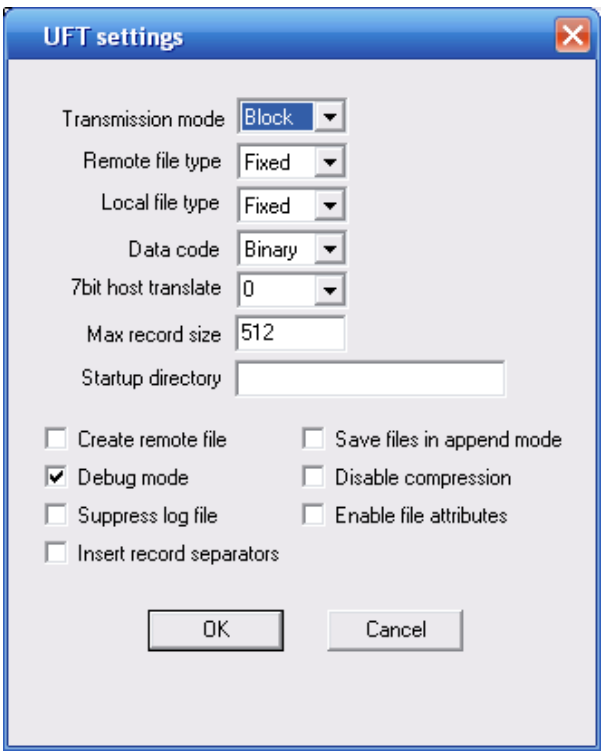

Enables you to change the UFT transfer parameters. When you select this command, or click the corresponding button on the toolbar, you will be presented with a dialog box where you can change the transfer parameters. The parameters are initialized with information from the configuration file. When you click 'OK', the field information is validated and if it is inconsistent you will be positioned to the field for reentry. You may call context sensitive help by pressing F1 when positioned in a field.

The available parameters are:

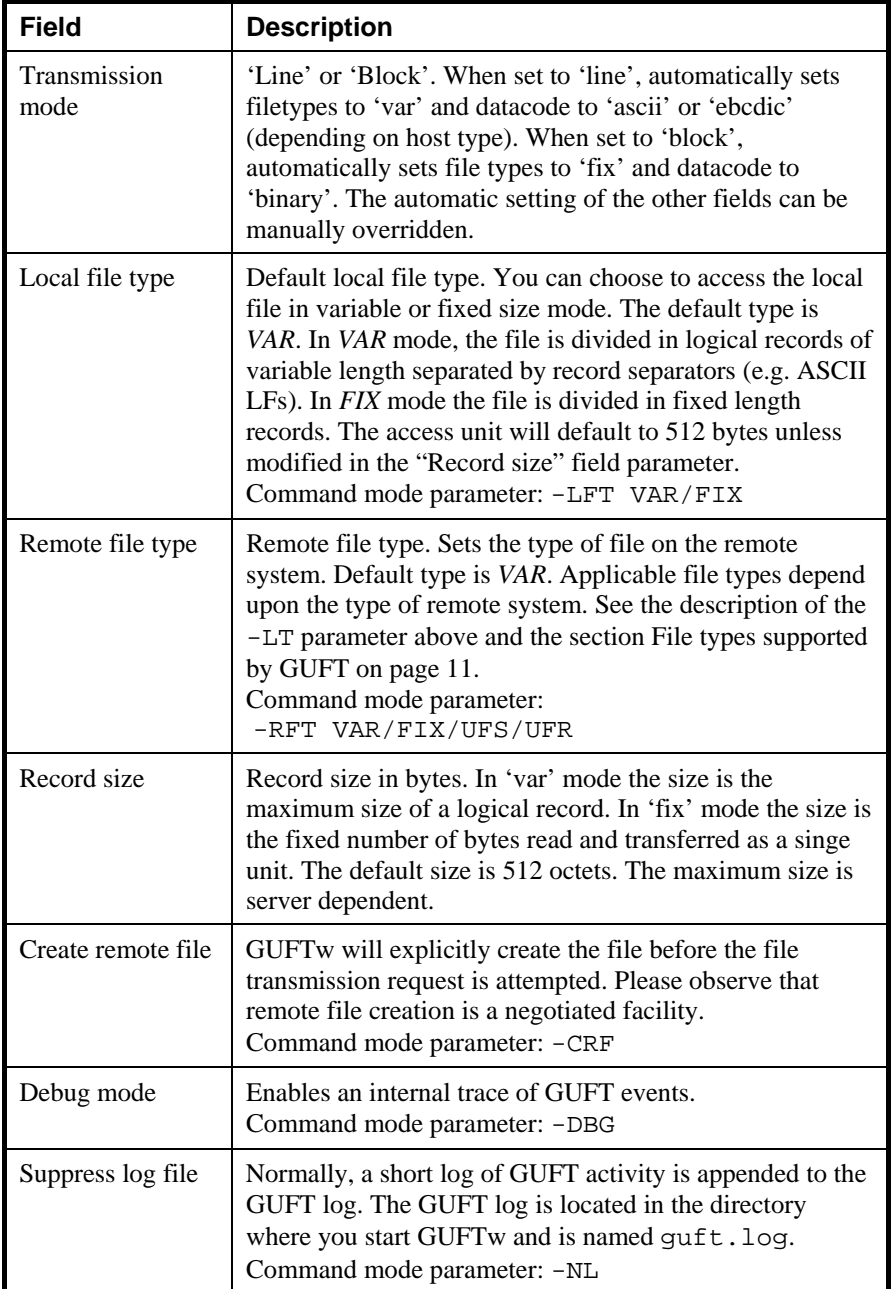

 **GUFT** 

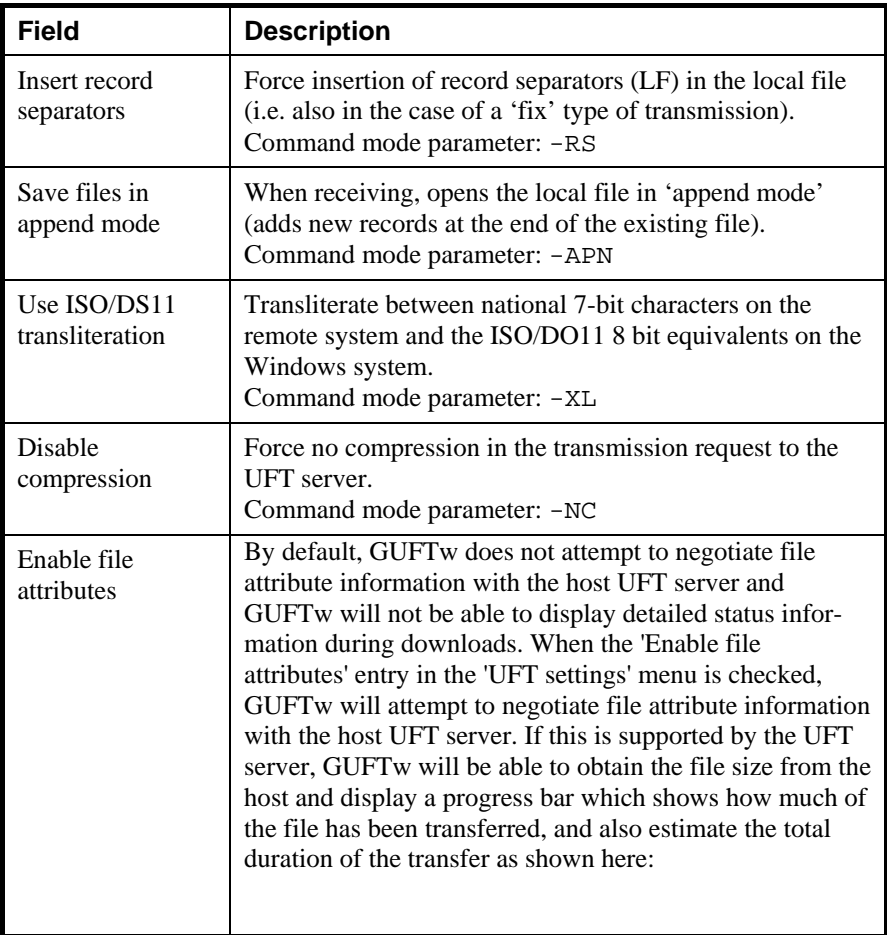

#### **Line settings**

The line settings window:

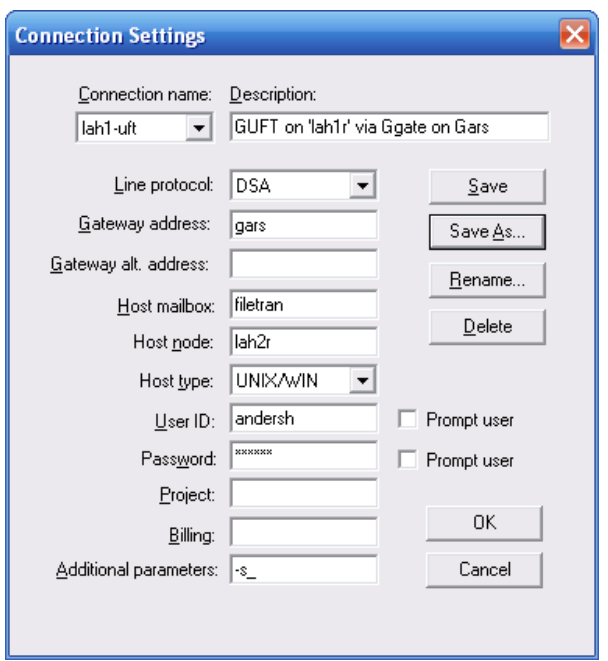

Enables the user to change the UFT line parameters. When this command is selected, or the corresponding button on the toolbar is clicked, the user will be presented with a dialog box where the communication line parameters can be changed. The parameters are initialized with information from the configuration file. When 'OK' is clicked, the field information is validated and if it is inconsistent, the user will be positioned to the field for reentry. The user may call context sensitive help by pressing F1 when positioned in a field.

The available parameters are:

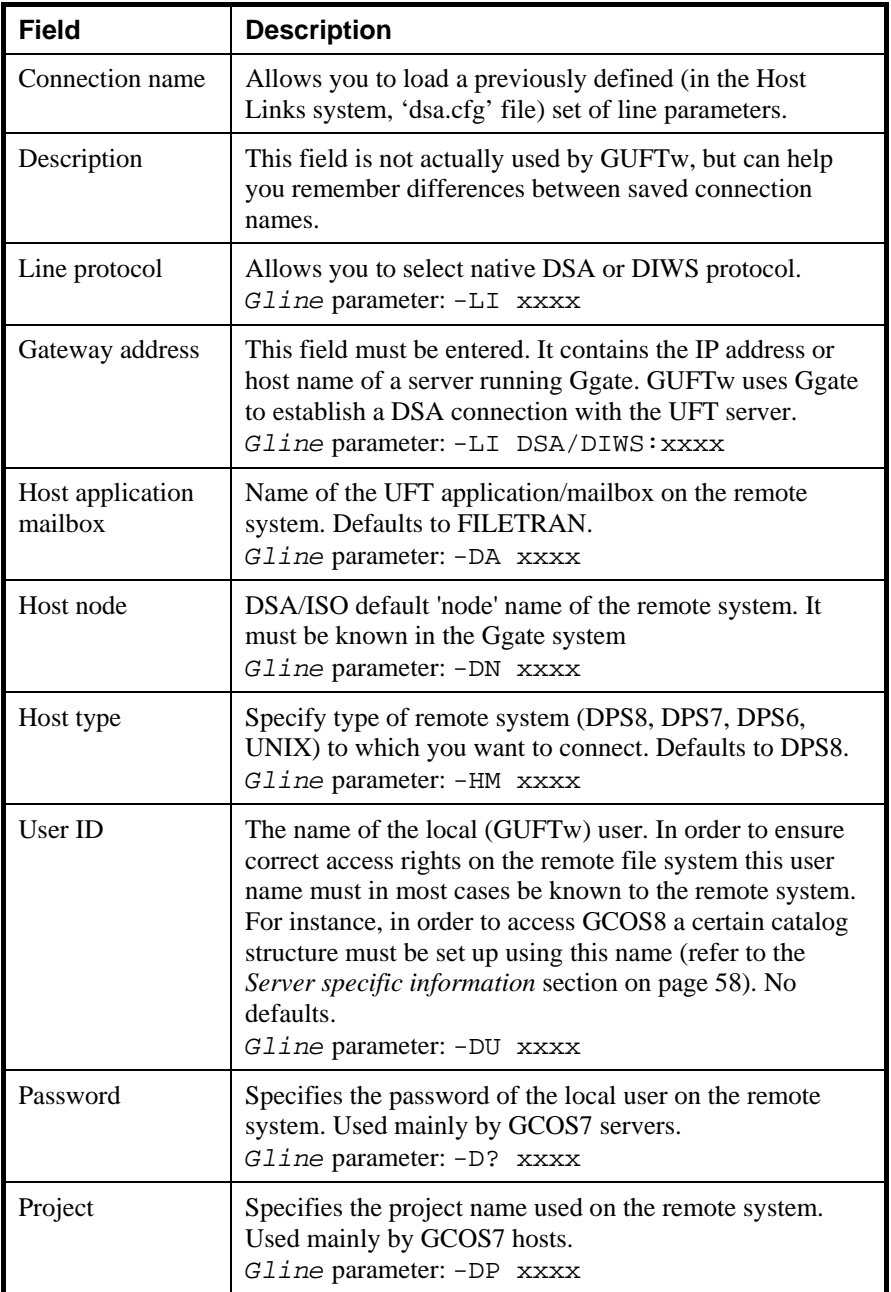

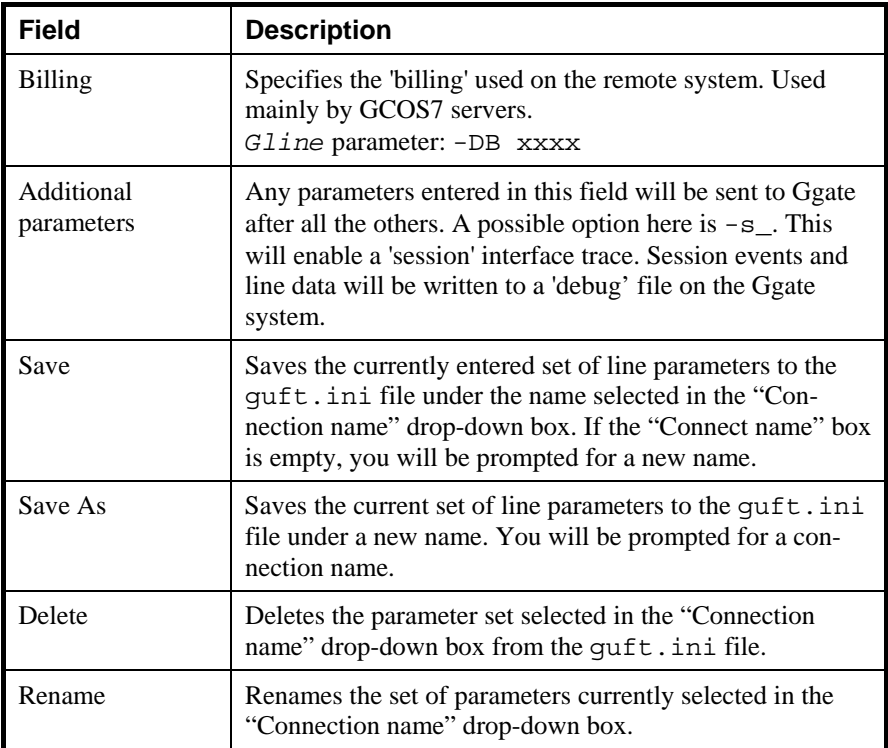

#### *Exit*

Terminates GUFTw.

#### *Help*

Help is available at any time. The help documents the command interface. If you press F1 while editing GUFTw parameters the help is context sensitive to the field you are entering.

#### *Transfer status*

When a file transfer starts, GUFTw creates a new window to show the progress of the transfer. This window shows the amount of data transmitted, the transfer rate (characters pr. second) and the elapsed time. If information on file sizes is available, it will also display a "progress bar" showing the percentage of the transfer which has been completed, and time estimates for how long the transfer will take to complete.

While sending the number of transmitted characters shows what has been delivered to the underlying communication layers; the data is not necessarily transmitted on the line. Generally this will show an apparently high speed at first until the underlying communications layers have filled all their buffers, and thereafter will steady down to the true rate of transfer over the line. While receiving it shows the actual number of characters received. If compression is enabled the count is performed after decompression.

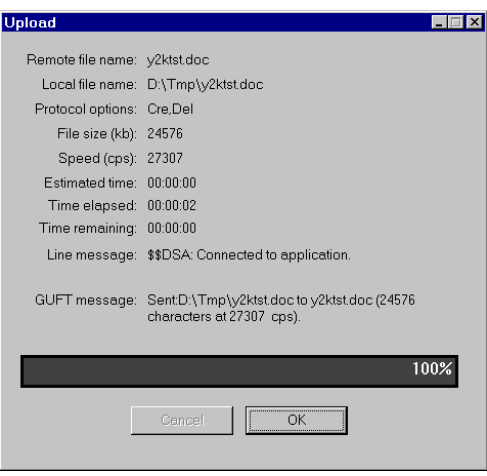

### *Running GUFTw in command mode*

You can start GUFTw from the command line and run without the screen interface i.e. unattended from a script. To run GUFTw in command mode, you must launch it as GUFTwX, instead of GUFTw. GUFTwX takes parameters from the GUFT configuration file and from the command line. You must use the -get or -put parameter in the command line to start GUFTwX in command mode. GUFTwX issues the  $-\text{get}$  or  $-\text{put}$  request and terminates after the transfer. You must also specify the local and remote file names  $(-LF - RF)$ . A special format of the -RF command -CRF allows you to create the remote file before a file transmission (-put) request is issued.

If you are running GUFTwX in command mode from an unattended script the default is to not display dialog boxes if an error occurs. If you will be present and would like to see and OK any error messages you must set the -v parameter.

For more information on other available parameters, see the section on GUFTw screen interface on page [31](#page-36-0).

In command mode a summary of the transfer is appended to a log and an accounting file guft.log and guft.acc in the directory where GUFTwX is started. See the section entitled *Log and accounting* in the *Administration* chapter, on page [56](#page-61-0).

### *GUFT requester filename history*

The GUFT requesters now remember the 16 most recently used local and remote filenames that has been transferred. Every time a file transfer is successfully executed, a filename history file is updated in the user configuration structure. The file is called:

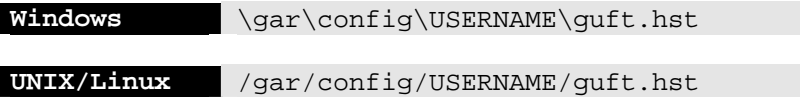

and can, if necessary be manually edited. The file contains 32 logical records (16 local file entries and 16 remote file entries) and the format of the records is:

File type, 1 character

```
0 = text file, 1 = fixed file, 2 = UFAS sequential, 3 = UFAS relative
File name, variable size (max 64) characters
```
The following shows a GUFT requester window with the filename history menu activated:

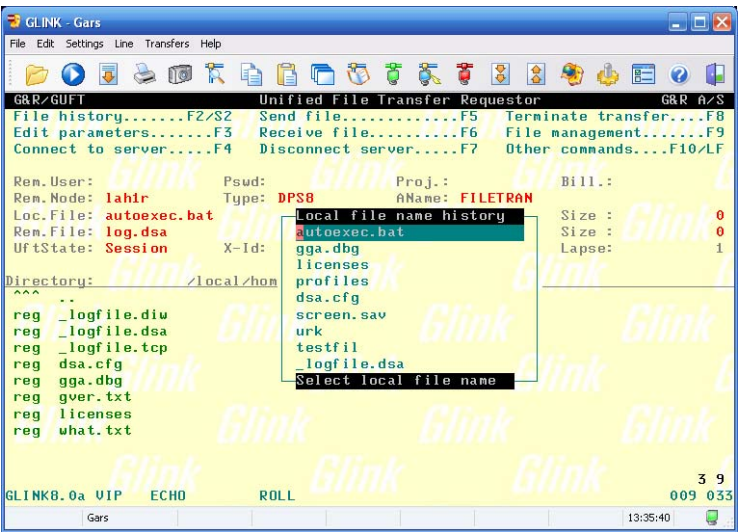

#### **GUFT**

# *GUFT server usage*

## *Starting GUFTsrv*

GUFTsrv accepts incoming sessions from a UFT requester. In the Windows case and also on UNIX/Linux if the RFC1006 protocol (i.e. DSA session over TCP/IP transport) is to be used, you **must** start the DSA listener first. Even though the listener is not an absolute requirement in a DSA configuration on UNIX/Linux, use of the listener is generally recommended because it allows several UFT sessions to run simultaneously.

**On Demand**: On either platform the DSA listener can be configured to start GUFTsrv on demand when a connect request is received for a local UFT mailbox. See the section on Starting GUFTsrv on demand on page [45](#page-50-0) for more information. This is the recommended way of starting GUFTsrv. Note that 'on demand' startup cannot be used if the GUFTsrv process is executing on some remote Host Links system (i.e. accessed via Ggate).

**UNIX/Linux:** You can start GUFTsrv at boot time by including the GUFTsrv command line in the /etc/inittab file. For more information see the *Installation & Configuration* manual for *Host Links on UNIX/Linux*. GUFTsrv can also be started as an operator command, usually for testing.

**Windows:** You can start GUFTsrv as a Windows service by including the GUFTsrv startup command in the *Gservice* configuration file. For more information on *Gservice*, see the *Installation & Configuration* manual for *Host Links on Windows*. GUFTsrv can also be started using Gmanager to enter a command line that will be passed to Gservice for launching, usually for testing.

### *Accepting incoming connections*

The command lines that start copies of GUFTsrv should be configured in the listener's configuration file. The DSA listener will then start new instances of GUFTsrv when it receives connect requests for the mailbox name specified in the command line. See the section on Starting GUFTsrv on demand on page [45](#page-50-0).

If start on demand is not used, GUFTsrv must be started manually before a remote UFT requester command is launched.

The node name of the Host Links platform must be configured as a remote node in the remote system (i.e. Bull Mainframe, Datanet, MainWay, GCOS6 or another UNIX/Linux system) which will be issuing the connect request. The mailbox name to which the application connects must be the one configured for GUFTsrv (defaults to FILETRAN, can be changed by –MN parameter)

A 'connect accept' is registered with the listener if GUFTsrv is configured for start on demand. The DSA listener forwards the incoming connection to GUFTsrv when it arrives.

### *Multiple incoming connections*

If multiple copies of GUFTsrv for UNIX are to be run simultaneously, or if GUFTsrv is to coexist with other *Host Links* products that accept connect requests, you must remember to start the *Host Links* listener program before you start any of the GUFTsrv copies. On Windows and on UNIX/Linux if RFC1006 is to be used, the listener **must** always be running, even if only one GUFTsrv is to be started. The use of the listener is recommended in all cases.

The *Host Links* listener supports multiple incoming connections to the same node and even the same mailbox. This daemon listener program must be started before the programs accepting incoming connections. When the connect requests arrive for the different mailboxes, the listener program forwards the connections to the programs waiting for them, or starts the program configured for the mailbox name in the listeners configuration file.

See the *Gline* manual for more information about the listener.

#### <span id="page-50-0"></span>*Start on demand*

A configuration file controls the mapping from the DSA mailbox name (-mn) and, optionally, extension  $(-mx)$  to the command line for the GUFTsrv to be started. There is one file for each DSA node name (SCID) for which connections are being accepted. It is placed in the servers directory:

```
Windows \gar\servers\<scid>.gli 
UNIX/Linux /usr/gar/servers/<scid>.gli
```
The file is either config.dsa or config.diw depending on whether the listener (nl dsa) uses native DSA (-prot dsa) or DIWS (-prot diws).

Example file /usr/gar/servers/grdl.gli/config.dsa:

```
* UFT server 
listen -mn filetran -cmd guftsrv
```
When a connect request arrives for mailbox name filetran on node grdl, the configured GUFTsrv is started. The GUFTsrv command does not need to include the –LN parameter or the -ID parameter, it is implicit. When GUFTsrv is started this way, it will terminate after each complete File transfer session

Note that multiple simultaneous connects to the mailboxes are allowed, and multiple instances of the GUFTsrv will be started unless this is disabled with the -LIM parameter.

### *Using mailbox pools for incoming connects*

If you use the Host Links listener you may start multiple instances of products accepting connects to the same mailbox name on the same DSA node (SCID). Each instance must use a different mailbox extension. The instances of the product will be allowed to start execution, register the mailbox name and extension for which they are accepting connects with the listener, and act as a mailbox pool for applications connecting to the mailbox name.

An incoming connect to a mailbox without an extension will be passed to a random instance of the product which is accepting connects to a mailbox with the correct name, and that isn't currently busy handling a session. An incoming connect with a mailbox and extension will only be connected to a product which is accepting connects that match both.

Example:

```
GUFTsrv -id gu1 -li dsa -mn filetran -mx uft1 
GUFTsrv -id gu2 -li dsa -mn filetran -mx uft2 
GUFTsrv -id gu3 -li dsa -mn filetran -mx uft3
```
The three instances would start, all listening on mailbox filetran. Connects to mailbox filetran would be given to one of these GUFTsrvs that was not already busy.

### *Multiple DSA nodes*

A single Host Links platform can accept calls from several different DSA nodes. The DSA nodes must be configured in the remote system (Bull Mainframe, Datanet, MainWay, GCOS6 or other UNIX system) that will be issuing the connect request, as separate DSA nodes and transport stations, but using the same network address.

GUFTsrv can use any of these local node names as an argument to the  $-LN$ parameter to specify a specific node for which the GUFTsrv will accept connects. These local node names used to accept incoming calls can be configured in the DSA configuration of the Host links platform. This is generally just for documentation, but some OSI-stacks require all local node names to be configured. Please refer to the *Host Links Gline manual* for details.

Each GUFTsrv that is accepting incoming calls needs such a local node, and it cannot be shared with other products that accept calls, unless a DSA listener is running on behalf of the node.

Please note that this functionality is not available in Host Links for Windows, or UNIX/Linux if using RFC1006.

### *Running GUFTsrv via a G&R Ggate gateway*

GUFTsrv can be set up to run via a *G&R/Ggate* gateway connection. In this case the local GUFTsrv system does not need to have DSA configured, but communicates with the remote DSA host system via a *Ggate* process that executes on some other Host Links node in the network (the *Ggate* dialog uses TCP/IP transport protocol). Please note the following considerations for such configurations:

'On demand' startup is not possible if GUFTsrv is executing over a *Ggate* connection. This means that the GUFTsrv process must be pre-started at startup time in order to register its mailbox with the remote Host Links system. This 'registration' involves connecting to the *Ggate* program and issuing the listen request to the listener there. Please note that once a connection comes in from a UFT requester and a session is established with the remote GUFTsrv program, any other incoming connect for GUFTsrv will be rejected until the (only) active GUFTsrv session has terminated (but the remote UFT requester will normally retry the connection attempt later). This effectively limits such configurations to one UFT session at a given time. Also note that if the GUFTsrv process should 'hang' for some reason (e.g. network problems on the TCP/IP connection), no

new UFT sessions will be set up until the hanging GUFTsrv process is manually terminated and restarted (but see the description of the 'idle time ' and 'keep alive' parameters in the parameter chapter).

## *GUFTsrv – platform specific issues*

#### *GUFTsrv for Windows*

All copies of GUFTsrv must run as Windows services, and can only be administered using the *G&R/Gservice* program (see a description of the *Gservice* program in *the 'Installation and Configurations on Windows'* manual). For start on demand configurations the DSA listener launches GUFTsrv programs via *Gservice*. Copies of GUFTsrv that are to be started at Windows start-up time must be configured in *Gservice*'s configuration file. The *G&R/Gmanager* utility can be used to monitor active GUFTsrv programs and a command interface is available for stopping active copies of GUFTsrv, restarting copies that have stopped, issuing GUFTsrv operator commands, examining the log files and etc.

### *GUFTsrv for UNIX/Linux*

Status information about the running GUFTsrv processes can be obtained using the UNIX/Linux 'ps' command. Based on the process\_id information from ps GUFTsrv, daemons should be stopped using the normal UNIX/Linux kill command. All network events are reported to the log in the standard *Gline* format with a header identifying the line-handler, e.g. \$\$DSA from q1 dsa.

## *GUFTsrv parameters*

GUFTsrv takes its parameters from the command line only. The following parameters are supported:

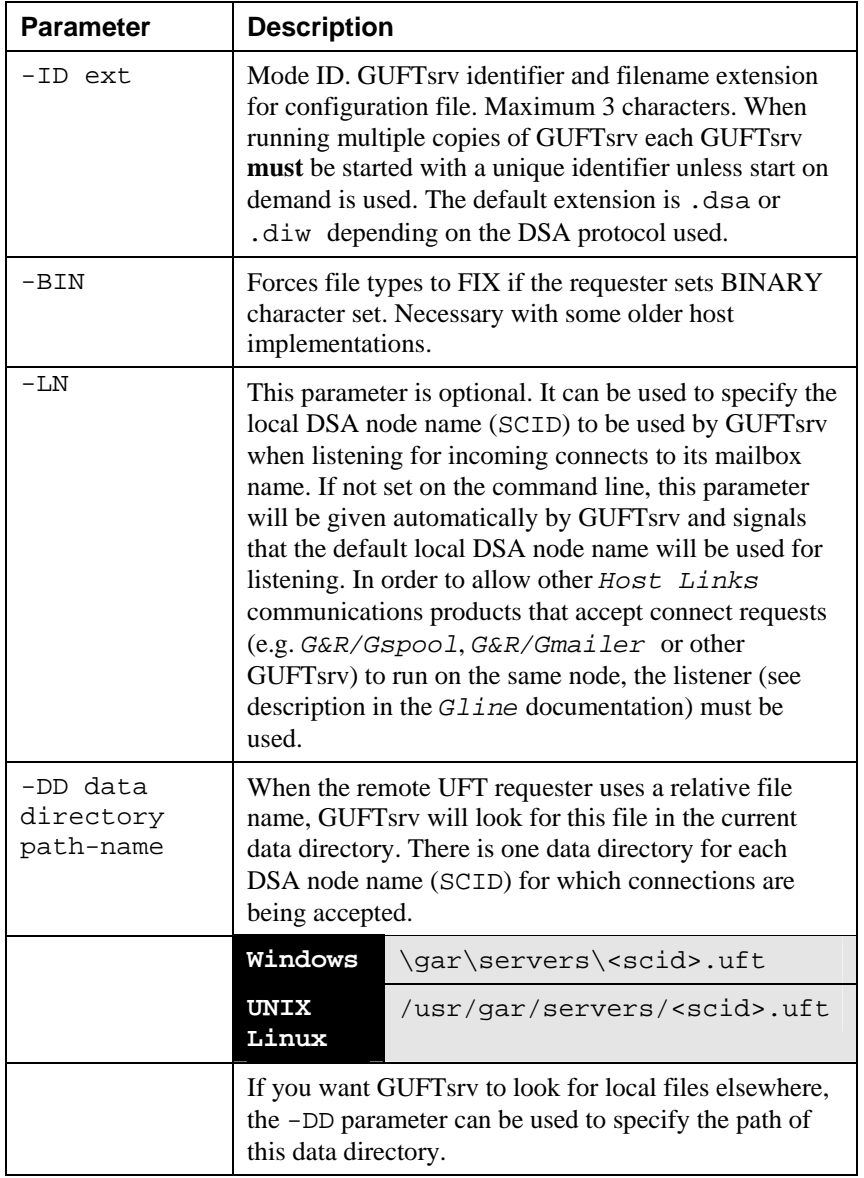

#### **GUFT**

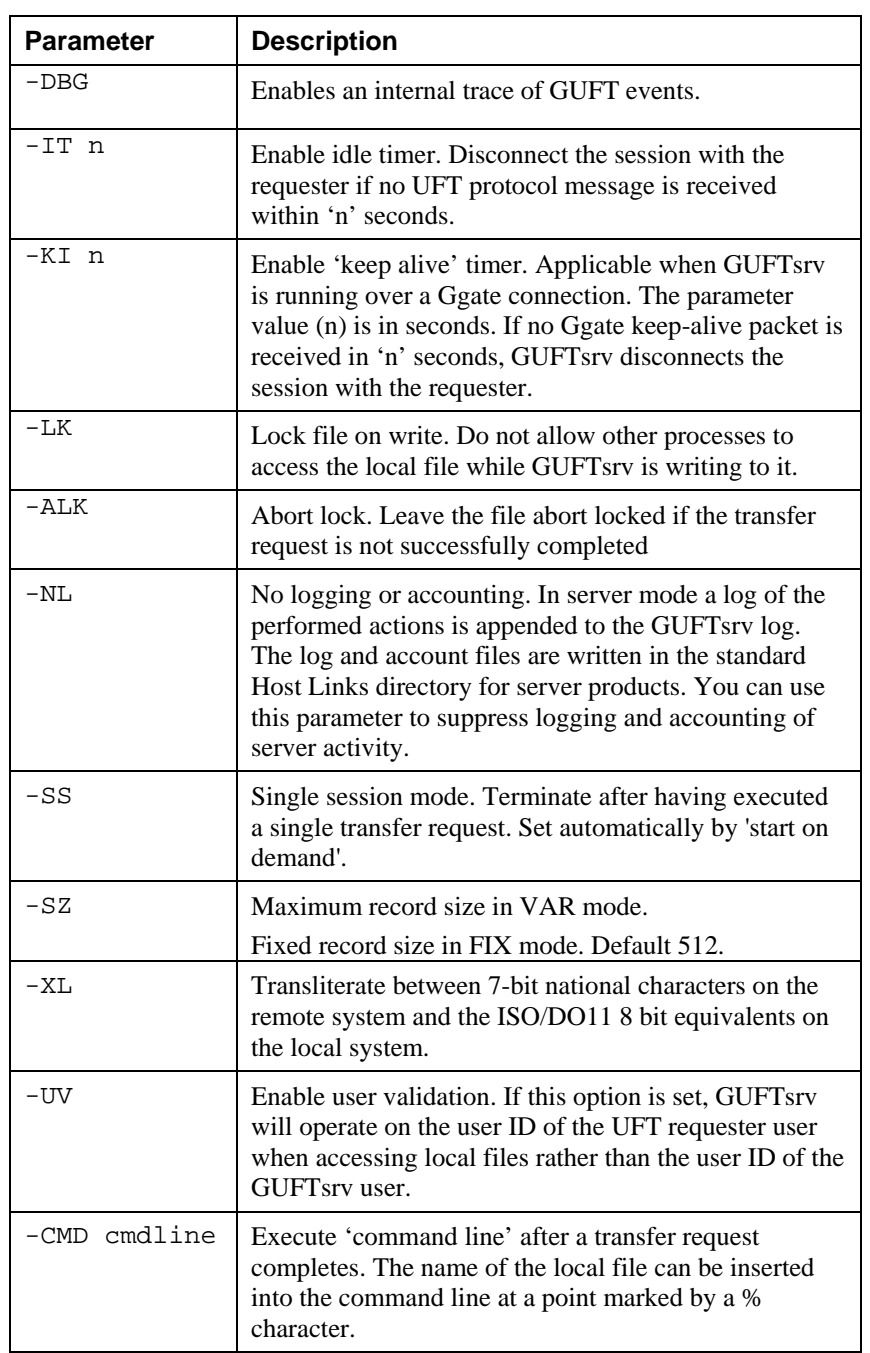

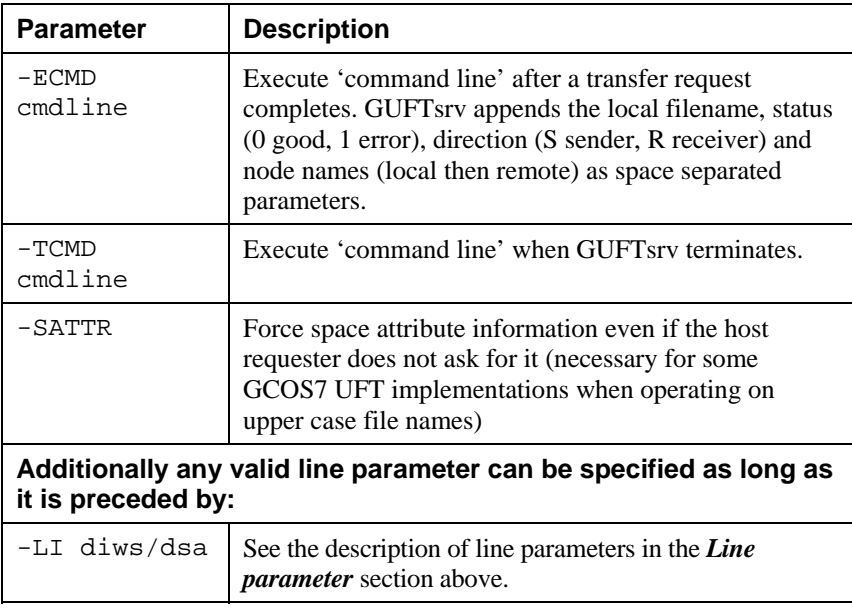

#### *Command line examples*

```
guftsrv.exe -cmd "c:\Auft\uftcmd.bat %" -li DSA
```
This command can be pre-started or started on-demand. At the termination of each file transfer the command "c:\Auft\uftcmd.bat  $\$ " is executed, and the local file name is inserted in the command at the point where the % character is placed. Note that the command must be in quotes.

guftsrv.exe -ecmd c:\Auft\uftecmd.bat -li DSA

In the same way, the command  $c:\Aut\ut$  tecmd.bat would be executed, but in this case the local filename, status (0 good, 1 error), direction (S sender, R receiver) and node names (local then remote) are appended to the command as space separated parameters.

## *The GUFTsrv logfile*

You can check the results of GUFTsrv activity by looking in the log file.

For every session, the important session parameters and any file transfers are recorded in the log file. The information includes date and time stamp, the calling user mailbox name, the calling node name, the request ID, the local files received or transmitted and the number of bytes transferred. The file can be examined using *G&R/Gmanager* or manually with *Glist* or any other file list program. An example of a logfile entry follows:

```
[1998/11/20 15:32:21] G&R/Guftsrv 5.2.0b Oct 14 1998 started 
[1998/11/20 15:32:21] Connection from: IS2C, user , mbx GUFT 
[1998/11/20 15:32:21] Data transfer request, xfer id = 5662015 
[1998/11/20 15:32:21] Received 27 chars to local file 
/share/mail/gmail/servers/a1 
[1998/11/20 15:32:23] Disconnected
```
For more info about logging and accounting see the section entitled *Log and accounting* in the *Administration* chapter, on page [56.](#page-61-0)

## *GUFTsrv file system access control*

GUFTsrv by default runs on behalf of the local user i.e. the user who started the GUFTsrv process. This implies that any file system access carried out as a result of an incoming request from a remote UFT requester, is performed using the local user's permissions rather than the ones belonging to the remote UFT user. If it is desirable to run on behalf of the remote user rather than the local user, a run time parameter is available (see parameters above) and causes GUFTsrv to validate and use the identity given in the UFT request before any file system activities are performed. Please note that in order for GUFTsrv to be able to change identity, the local user must have administrator (e.g. 'root') types of privileges and this is checked at GUFTsrv startup time.

## *GUFTsrv redirection*

When GUFTsrv receives a file transfer request it checks the local file name given by the requester for redirection format (see a description of the format below). If redirection format is found, GUFTsrv assumes that the file is to be redirected to a client workstation. GUFTsrv then picks up the network address suffix from the file name and opens a socket connection to the GUFTsrv workstation server, GUFTws, which will receive or transmit the requested file. GUFTsrv acts as a gateway moving data between the host requester session and the client workstation.

#### *Starting the workstation redirector server program GUFTws*

The workstation redirector server program is delivered as part of the G&R UFT requester package that must be installed on the client workstation. It is started using the command:

c:\gar\bin32\guftws.exe

The program operates in the background waiting for transfer requests (using TCP/IP port 30865) from GUFTsrv executing on some *Host Links* system. The GUFTws program identifies itself in the system tray on the user's workstation. Once a session is established with a GUFTsrv process and a transfer request is received, the icon will change color and rotates to indicate that a file transfer is in progress and the direction of the transfer (upload/download).

#### *Redirection file name format*

A simple private extension of the file name format given in the requester command signals GUFTsrv that the file in question is not a local file, but rather a file located on a remote client workstation. The real file name is suffixed by the network address of the client workstation preceded by a semicolon.

The following is an example of using the GCOS7 requester to issue a transfer of a GCOS7 file called 'myfile' to a file called 'myWsFile' on a workstation with the network address 188.99.77.123 via GUFTsrv on DSA address EN01:

eftr my.lib..myfile \$EN01:'myWsFile;188.99.77.123'

### *GUFTws parameters*

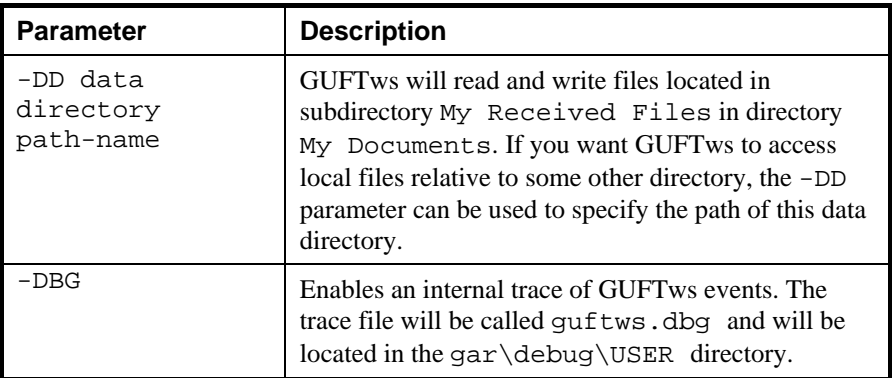

# *Administration*

## *Gmanager*

As with all other Host Links server programs, all active GUFTsrv programs for UNIX/Linux or Windows report their current status to the Gmanager database. This can be viewed using Gmanager for UNIX/Linux or Gmanager for Windows. All that is necessary is that the Gmanager that is started has access to the G&R system directory. If the same G&R system directory on a file server is shared by several Host Links platforms, Gmanager will show the status of all Host Links servers on all the Host Links platforms sharing the G&R system directory. Gmanager's server list will show you the most recent status message from all active GUFTsrv programs sharing the G&R system directory, and you can view their log files, see below, at the touch of a key or a mouse. You can also issue commands to GUFT interactively from Gmanager. All active GUFTsrv programs must for this reason have a unique ID (-ID).

### *Commands accepted from Gmanager*

#### *Standard commands*

The commands that are accepted by all servers are:

- $\triangleright$  DOWN terminates the server
- $\triangleright$  STATUS reports server-specific status information to the log file
- $\triangleright$  PARAM brings up a dialog box that allows the operator to give a command line parameter to the server. Note that some parameters do not work when given interactively i.e. they can only be handled at server startup time
- ¾ DEBUG ON/OFF toggles on and off tracing interactively

GUFT accepts only the standard commands.

## <span id="page-61-0"></span>*Log and accounting*

For every session, the important session parameters and any file transfers are recorded in the log file. The information includes date and time stamp, the calling user name, the calling node name, the files received or transmitted, the number of bytes and the throughput rate. The file can be examined using Gmanager or manually with Glist or any other file list program. Additionally GUFT in both server and command modes writes an accounting file that may be used for billing purposes.

### *GUFT and GUFTw logging*

In command mode a summary of the transfer is appended to a  $log$  quft.log and an accounting file guft.acc in the directory where GUFT or GUFTw is started. The format is as described below.

### *GUFTsrv logging*

As with all other Host Links server programs, all active GUFTsrv instances now write an event log in a product specific directory under the servers directory in the G&R system directory. There is one GUFTsrv directory for each DSA node name <SCID> for which connections are being accepted. The default GUFTsrv directory where the log file is found is:

```
Windows \qar\servers\<scid>.uft
UNIX/Linux /usr/gar/servers/<scid>.uft
```
The log file name is \_logfile.<id> where the ID is by default dsa or diw depending on the DSA protocol used, and which must be made unique if multiple GUFTsrvs are used, by setting the -id parameter. When start on demand is used the IDs are generated as  $0.0$ ,  $0.01$ ,  $0.2$  etc.

The event logs are 64k long, and we keep the last three generations for reference.

**Directory : K:\GMAIL\SERVERS\IS2B.UFT** 

**file..\_LOGFILE.DSA file \_LOG\_001.DEF file \_LOG\_002.DEF file \_LOG\_003.DEF** 

#### *Log file format*

Example of the content of the log file:

```
File: K:\GMAIL\SERVERS\IS2B.UFT\_LOGFILE.DSA 
[1997/03/06 09:49:00] G&R/Guftsrv UFT server 5.0.0 Mar 6 1997 
   started 
[1997/03/06 09:49:47] Connection from: EN3D, user ARILD, mbx GUFT 
[1997/03/06 09:49:47] Data transfer request, xfer id = 3287514605 
[1997/03/06 09:49:51] Received 5823 chars to local file 
   /local/home/arild/6kb 
[1997/03/06 09:50:07] Disconnected
```
#### *The accounting file*

In addition to the log file an account file is also produced. This file will be located in the same directory as the log file (system directory for GUFTsrv or start-up directory for GUFT and GUFTw command modes) and contain much of the same information but in a format more suitable for programmatic treatment. The file is account for GUFTsrv or guft.acc for command mode. The record contains the following fields separated by tabs (hex 09) and the file can even be read direct into Excel:

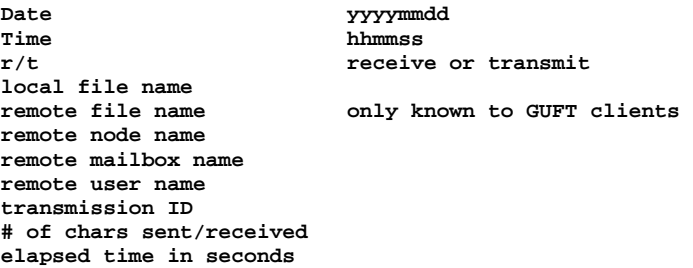

The tabs are shown below as semicolons for illustration. Note that the remote file name is not known so the field present, but empty:

```
File: K:\GMAIL\SERVERS\IS2B.UFT\_ACCOUNT 
19970306;094948;r;/local/home/arild/tst;;EN3D;GUFT;ARILD;3287514605 
        ;5823;1
```
## *Troubleshooting*

If you are experiencing any kind of problem when using GUFT to transfer files, the GUFT trace file and/or the line handler trace file will provide useful documentation of the problem, either for your own use, for the G&R distributor or for G&R if it turns out to be caused by an error in the program itself. See the appendix *Host Links Trace* for a full discussion of how to generate G&R/Host Links trace files.

### *GUFT Trace file*

This trace file contains details about GUFT processing of host input. To enable this tracing, add the –DBG option to the GUFT startup command or to the relevant section of the GUFT configuration file:

> $-USER$ -DBG ON

### *Line handler trace file*

This trace file contains details about line handler operation. To enable line handler tracing, add one or both of the  $-D$  and  $-S$  options to the GUFT start-up command or to the relevant section of the GUFT configuration file:

 -LI YYY -S\_ ON -D\_ ON

*(YYY =line handler identification, i.e. DSA, DIWS)* 

### *GUFT and line handler trace file examples*

Examples of directory and file-names

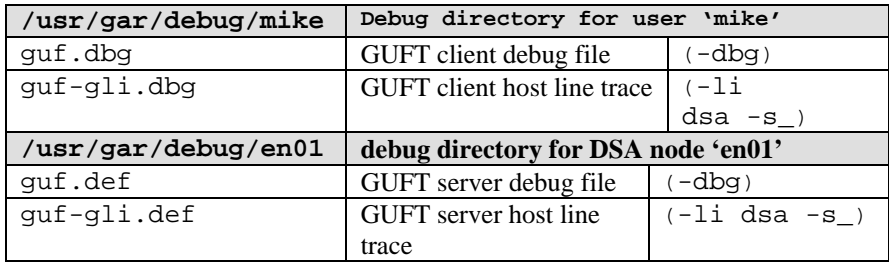

### *When connecting through Ggate*

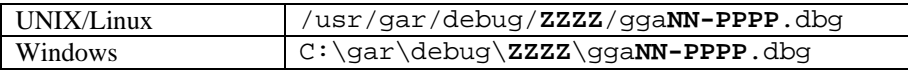

*(ZZZZ = DSA node name, e.g. EN06 or PH13)* 

*(NN =Instance number, starting at 01)* 

*(PPPP =IP-address of the client system, running Gspool in this case)* 

When GUFT or any other G&R or customer applications based on GlAPI connect through Ggate to another application, the line handler trace will be generated on the Ggate system, with the name and location shown in the table above. In this case the GUFT start-up command or GUFT configuration file would look like this:

> -LI YYY:PPPP -S\_ ON  $-D$  ON

*(YYY =line handler identification, i.e. DSA or DIWS) (PPPP =IP-address of the system running Ggate)* 

#### **GUFT**

# <span id="page-66-0"></span>*UFT Server-specific information*

## *The GCOS8 UFT*

The UFT program under GCOS8 is named DSAS. It has a requester mode and a server mode. The User Master Catalog (UMC) used by DSAS must have read, write and create permission on the UMCs accessed by the GUFT user.

The UMCs accessed must have a catalog under the root named DSAS\_SEC. Directly under this catalog you need a catalog named identically to the DSA node name from which GUFT will connect. This catalog must again have catalogs with names identical to the user names (-DU parameters) to be used by GUFT users. An example: From a GUFT user called JIM on a DSA node called IS52 you want to access a UMC called MYUMC. You need the following structure:

MYUMC/DSAS\_SEC MYUMC/DSAS\_SEC/IS52 MYUMC/DSAS\_SEC/IS52/JIM

File types that can be created by GUFT under GCOS8 are:

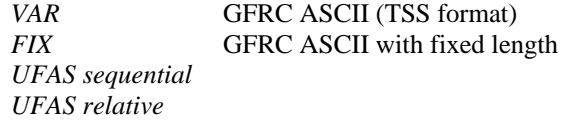

The GCOS8 UFT server will usually not implicitly create a file that you send to it. You must create it using GUFT directives prior to the transmission request. When using the GCOS8 UFT requester, a typical transfer command (after having launched the DSAS program) is:

tran -rn xxxx -lf myumc/txtfile -rf '/usr/txtfile' -s -moni -r

This command will result in a connect to GUFTsrv on the node  $xxxxx$ , a send  $(-s)$ of the GCOS8 file myumc/txtfile, to the Host Links file system replacing (  $r$ ) any already existing file by that name. The file transmissions progress will be shown (-moni).

## *The GCOS6 UFT*

The GCOS6 UFT facility runs under the MOD 400 operating system in a separate task group with identifier \$X. It has a server and requester mode. It is available in two versions; basic and extended. The basic version is sufficient for communication between heterogeneous systems.

Access to files is controlled by means of standard GCOS6 ACLs and CACLs. Creating *VAR* or *UFAS Seq.* type of files results in standard UFAS ASCII files with variable record length. *FIX* files result in UFAS ASCII files with fixed record length (length equal to the selected block length). UFAS Relative files result in UFAS Fixed Relative (bound unit format) files.

The GCOS6 UFT will not implicitly create a file you send to it. You must create it using GUFT directives prior to the transmission request.

## *The GCOS7 UFT*

The GCOS7 requester is GTP (Generalized Transfer Protocol) and is started interactively (from IOF) by means of the EFTR command. It can also be started by the EJR command with JCL containing a FILTFR activity.

The server, GSP (Generalized Server Protocol), is started upon request from a remote UFT requester (i.e. GUFT).

The remote systems must have been defined with an RSYS/RSC pair of directives in the GCOS7 network generation. Additionally they must of course be configured in the system generation if a FEP (DN/MainWay) is used.

The files accessed can be cataloged or non-cataloged. From GUFT the user can send text files (VAR or UFAS seq.), binary files (FIX) and UFAS relative files. If running a GCOS7 UFT prior to V6, file creation and deletion is not available. Any file accessed must be created ('allocated') before it is accessed. Library members will be created automatically though.

A typical GCOS7 UFT requestor command could be:

```
eftr my.lib..txt $xxxx:'/usr/mydir/txt'
```
This will result in a connect from the GCOS7 UFT requester to GUFTsrv on node xxxx and the GCOS7 file (member) my.lib..txt will be sent to /usr/mydir/txt on the Host Links system. The position of the filename on the command line, sets the file transfer direction (the first filename given is the 'source' and the second is the 'target').

## *The Bull UNIX UFT*

The DPX UFT requester is simply called UFT and the server is called UFTS. The requester is started with the UFT command. It will take commands interactively or from a command input file.

The remote systems must have been defined in the /etc/isohosts file and the 'node-name' directive must include the service names (i.e., 'NODE' UFTP: 0x10 UFTS: 0x10).

When answering the 'remote machine type' question from the DPX UFT requester, choose type '5' (other).

The files processed by the DPX UFT are 'byte stream files' (also called 'binary') and sequential files i.e. with variable length records separated by LFs. 'Block mode' is the fastest transfer mode and should be chosen whenever possible.

When connecting to a DPX UFT system, the user name and password used by GUFT/GUFTsrv will be validated. If the user is not known to the DPX system, the connection will be rejected.

#### **GUFT**

# *Appendix: Host Links Manuals*

Below you find a complete list of all available Host Links manuals:

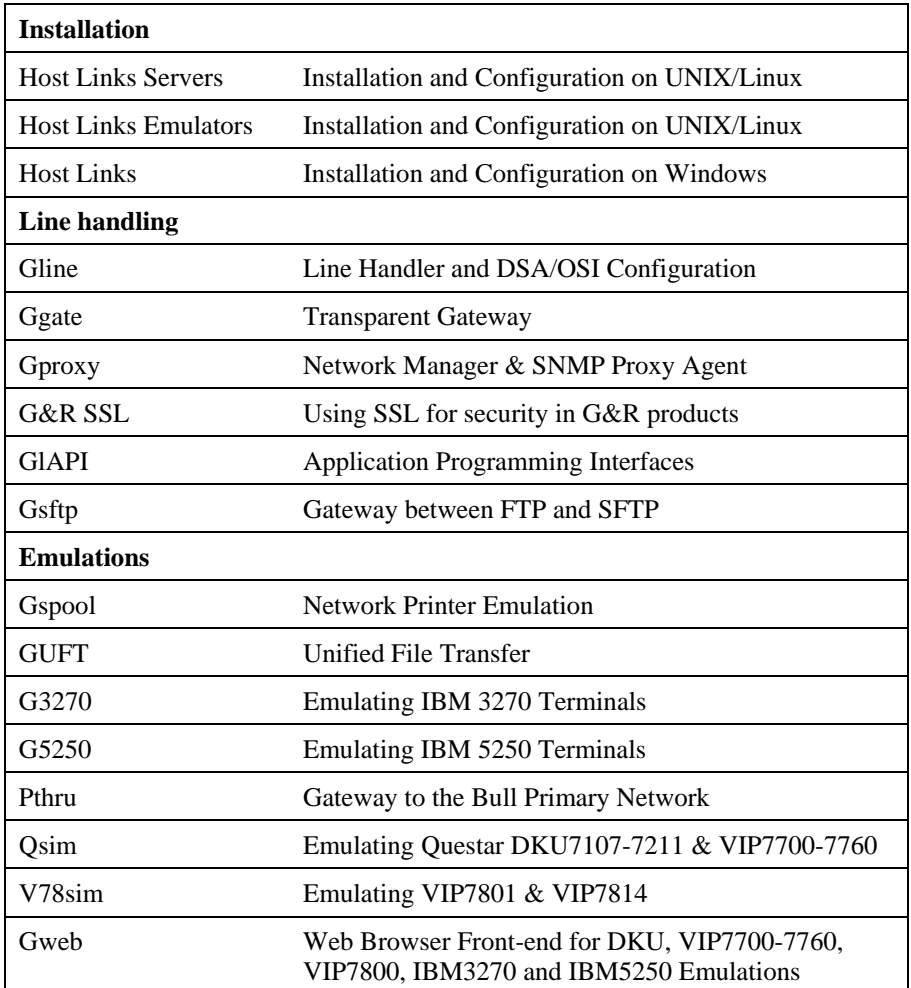

#### **GUFT**
# *Appendix: Host Links Server Administration*

Gmanager is the Host Links administration tool. It can be used to control, configure and monitor all the G&R Host Links server programs.

The dialog and interaction between the server programs and Gmanager is based on information located in a database file \_active.srv that is located in the Host Links servers directory. The first time a Host Links server program starts up it registers itself in this 'active' file. Thereafter the server program updates this database with status information whenever the server is active.

The Gmanager program is available in 2 different versions – a Windows GUI based version gmanw.exe and a character based subset gman (UNIX/Linux binary) or gman.exe (PC console application).

The basic functionality of the two versions is the same, but the Windows version interfaces directly to other Windows-only Host Links administrative tools (*Gconfig*, *Gservice*), and can also start the browser directly to view HTML reports produced by Gproxy, if enabled, or to view the HTML pages associated with a *Gweb* or *Glink for Java* installation.

The *Gproxy* reports, *Gweb* and *Glink for Java* web pages are of course available to administrators of UNIX/Linux Host Links systems, and can be viewed by starting a browser manually, and connecting to the appropriate URLs:

```
http://mysite.mydomain.com/Gproxy 
http://mysite.mydomain.com/Gweb 
http://mysite.mydomain.com/GlinkJ
```
Gmanager can be used to perform the most common Host Links administrative tasks. A summary of the available functions follows. The Windows-only functions are marked.

- $\triangleright$  View the last reported status information from the servers
- ¾ Stop or restart all servers, start a new server, stop, restart or delete a server
- $\triangleright$  Send a command to a server
- $\triangleright$  Load the DSA configuration into an editor, compile the DSA configuration
- $\triangleright$  Start the server configuration program or the configuration wizard (Windows)
- ¾ Load the *Gservice* configuration into an editor (Windows)
- $\triangleright$  Edit the product specific configuration files
- $\triangleright$  View a server log file, a server trace file or the server configuration file
- $\triangleright$  View program version numbers, program link information (Windows)
- $\triangleright$  View license info and license usage (Windows)
- ¾ View Host Links environment information, the 'VMAP' (Windows)
- ¾ Start Gdir directory administrator, Ggate monitor, Gspool monitor
- $\triangleright$  Gather all traces and logs for trouble-shooting by support
- ¾ Gping a DSA node to check the connection, use Gerror to explain error code
- $\triangleright$  Set a transport route state (down, enbl, lock, used)
- $\triangleright$  Check if a printer is on-line, request a list of bins
- ¾ Connect directly to the *Gproxy*, *Gweb*, *GlinkJ* HTML pages(Windows)

The commands that are accepted by all servers are:

- $\triangleright$  DOWN terminates the server
- $\triangleright$  STATUS reports server-specific status information to the log file
- $\triangleright$  PARAM allows the operator to give a command line parameter to the server. Note that some parameters do not work when given interactively i.e. they can only be handled at server startup time
- $\triangleright$  DEBUG ON/OFF toggles on and off tracing interactively

Additionally, the server in question might support other interactive commands. For a description of the supported commands, check the server-specific documentation.

# *Appendix: Host Links DSA Utilities*

The Gline package includes a set of Gline communication utilities. These are used when testing and debugging connection problems. The utilities are delivered as part of the Gline package and can be used without any additional configuration. The nodes to be tested must of course be configured in the dsa.cfq file.

#### *Gconame*

Lists the parameters generated from a given CONAME. The utility works for both CONAME and RESOURCE e.g.:

```
gconame tnviptm 
Checking 'dsa.cfg' for coname 'tnviptm' 
Coname: tnviptm, type TM, parameters: 
-DA misfld 
-S_{-}-D-CODE 0000 
-CODE 1000 
-CODE 1800 
-TEXT Remote SCID?: 
-CODE 4700 
-TEXT Remote application?: 
-CODE 1400 
-CODE 1600 
-TEXT Password?:
```
### *Gerror*

Shows the text message associated with a DSA reason code. Only the most common codes are supported i.e. the ones related to network, transport and session communication layers. Errors generated by the OSI-stack on the Host Links platform are not covered by this utility; please refer to the documentation from the vendor of the stack e.g.:

```
gerror 0109 
Reporting component: Session control (01) 0109, Dialog 
protocol error or negotiation failed (wrong logical record).
```
For a detailed description of all reason codes, please consult the Bull manual *OSI/DSA Network System Messages and Return codes* (39A2 26DM).

### *Glnode*

List and verify the communications parameters of the local node e.g.:

```
glnode 
Local node name : GRDL 
Local session control id : GRDL 
DSA200 address (area:tsm): 54:60 (36:3C)
```
### *Gmacfix*

When you connect to FCP cards on Bull mainframes via an Ethernet port on the LAN-Extender the mainframe address is given in Ethernet (LLC) format. If you connect to an FDDI adapter you must convert the MAC address to SMT. e.g.:

```
gmacfix 080038000fab 
MAC address 080038000fab = 10001c00f0d5
```
### *Gping*

Connects to a remote system using the Gline parameters set on the command line. If successful it returns 'connected to application', otherwise it shows the error code returned e.g.:

gping -li dsa -dn b7dl -da iof -du jim -pw mydogsname Gping - \$\$DSA: Connected to application

#### *Grnode*

Return the parameters (in  $dsa$ ,  $cfq$ ) and the state of a remote node e.g.:

```
grnode b6dl 
Checking 'dsa.cfg' for node 'b6dl' 
Session control id : B6DL 
DSA200 address (area:tsm) : 1:5 (1:5) 
Inactivity interval : 0 
Route 0 
Load balance percentage : 0 
TP class : 2 
TP expedited : 0 
TPDU size : 0 
Network address : 130405
```
### *Gtrace*

Same as gping but writes the DSA communication trace on the user's terminal (applicable to UNIX versions) e.g.:

```
gtrace -li dsa -dn ln40 -da snm151 
D6:Application event @ 14:17:17.6003. tokenitem = 00 
D6:Application event @ 14:17:17.6082. tokenitem = 00 
D6:Connect request called, node = LN40 
D6:OurBufferSizes. ApplMaxXmit = 511, ApplMaxRecv = 500 
Rec:4000 0002 s:2 
Rec:506B 0010 s:16 
etc etc 
Gtrace - line trace ending. 
Gtrace - $$DSA: Connected to application.
```
### *Gtsupd*

Update the state of a transport route. Transport routes can be set automatically in a disabled state if a backup route is configured. When such a state change occurs the route will be set back to the enabled state after a configurable timer has expired. The default is 15 minutes. You can reset the state of such a route with gtsupd ts-name enbl/used/down/locked e.g.:

```
gtsupd gars_rfc enbl 
TS-entry 'gars_rfc', new state = enbl
```
# *Appendix: Host Links Trace*

If you experience any kind of problem when using a Host Links application, the application trace file and/or the line handler trace file will provide useful documentation of the problem.

## *Trace activation*

The Host Links products automatically create sub-directories in the debug directory when debug is activated: at product level using the -dbg parameter, or at line level using the  $-d$  or  $-s$  parameters to the line module.

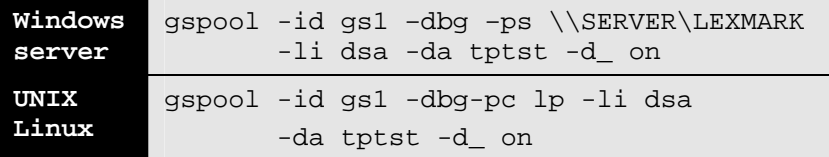

Most G&R products include a facility for setting product or line parameters dynamically. It is therefore generally possible to turn on debug or trace without modifying the command line or configuration of a production system.

# *Trace types*

All Host Links products accept a parameter –dbg, which starts an application level trace of internal events. This is useful when investigating malfunctions or looking closely at product behaviour.

All Gline line handlers accept a parameter  $-d$  to turn on a data trace. It records data and enclosure level being exchanged with the line handler. It is useful when documenting product malfunction e.g. an emulation error, because it records exactly what the host sends and what the G&R application replies. It can be used to simulate a customer situation, reproduce a problem and to verify that a correction fixes the documented problem.

All Gline line handlers accept a parameter  $-s_$  to turn on a session trace. It records the raw data being exchanged between the line module and the underlying transport layer (e.g. OSI Transport, or TCP socket), as well as internal events and protocol states. It is useful when investigating protocol failures such as unsuccessful connect attempts or abnormal disconnections.

## *Structure*

The Host Links file structure includes a debug directory to collect the trace and debug files in one location where the permissions can be adjusted as required for security. By default only the Host Links administrator can access the directory. The debug directory is created by the initialization procedure and located (by default) in:

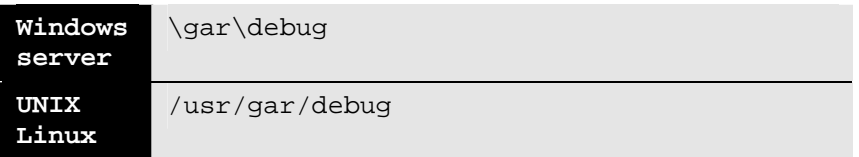

If the application is a client type of application, a debug sub-directory with the same name as the user (UNIX username or PC login name) is created and all debug files are located there. This includes the line level trace except in the special case where the client application connects via Ggate and the line level trace is written on the Ggate system using the Ggate DSA node name as a debug sub-directory.

If the application is a server type of application, then a sub-directory will be created using the DSA node name on behalf of which the server application is executing. If the server does not use DSA the default local session control name is still used if there is a dsa.cfg file. If there is no dsa.cfg file then the system's UNIX or Windows communications node name is used. You can find this name using the command uname –n on UNIX systems, or the Network section of the control panel on Windows systems. This covers situations where several instances of a server are executing on the same system and accepting incoming calls to different DSA node names, or where several Host Links systems using the same server product share a file system.

# *Tracing Ggate*

When Glink, a Host Links client or a customer application based on GlAPI connects through Ggate to the application, the line handler trace is generated on the Ggate system, with the name and location shown in the table:

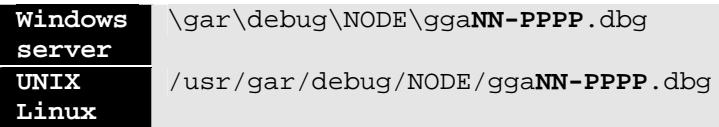

NODE is the local DSA node name used by the Ggate system.

The trace file name consists of the prefix  $qq$ aNN- followed by the IP-address of the client, suffixed by .dbg for a terminal session or –dbp for a printer session. The following is a trace file name for Ggate session sequence number 5 executing on Host Links system GRDL initiated from a Glink client on IPaddress jim.gar.no:

gga05-jim.gar.no.dbg

This file, and possibly also a Glink debug file and a Glink communication trace file activated by the /J command line parameter will be needed by the support engineer investigating any problem.

To enable a line handler trace through Ggate the product's start-up command or configuration file would look like this:

-LI YYY:ZZZZ -S\_ -D\_

*(YYY =line handler identification, i.e. DSA or DIWS)*  (ZZZZ =IP-address of the system running Ggate)

# *Examples - G&R products*

Examples of directory and file names in the debug structure are:

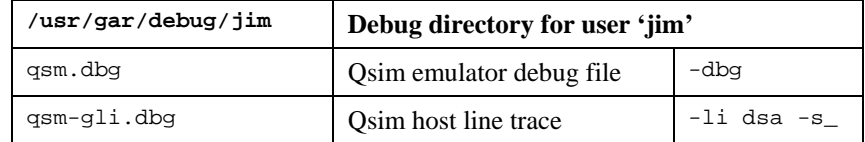

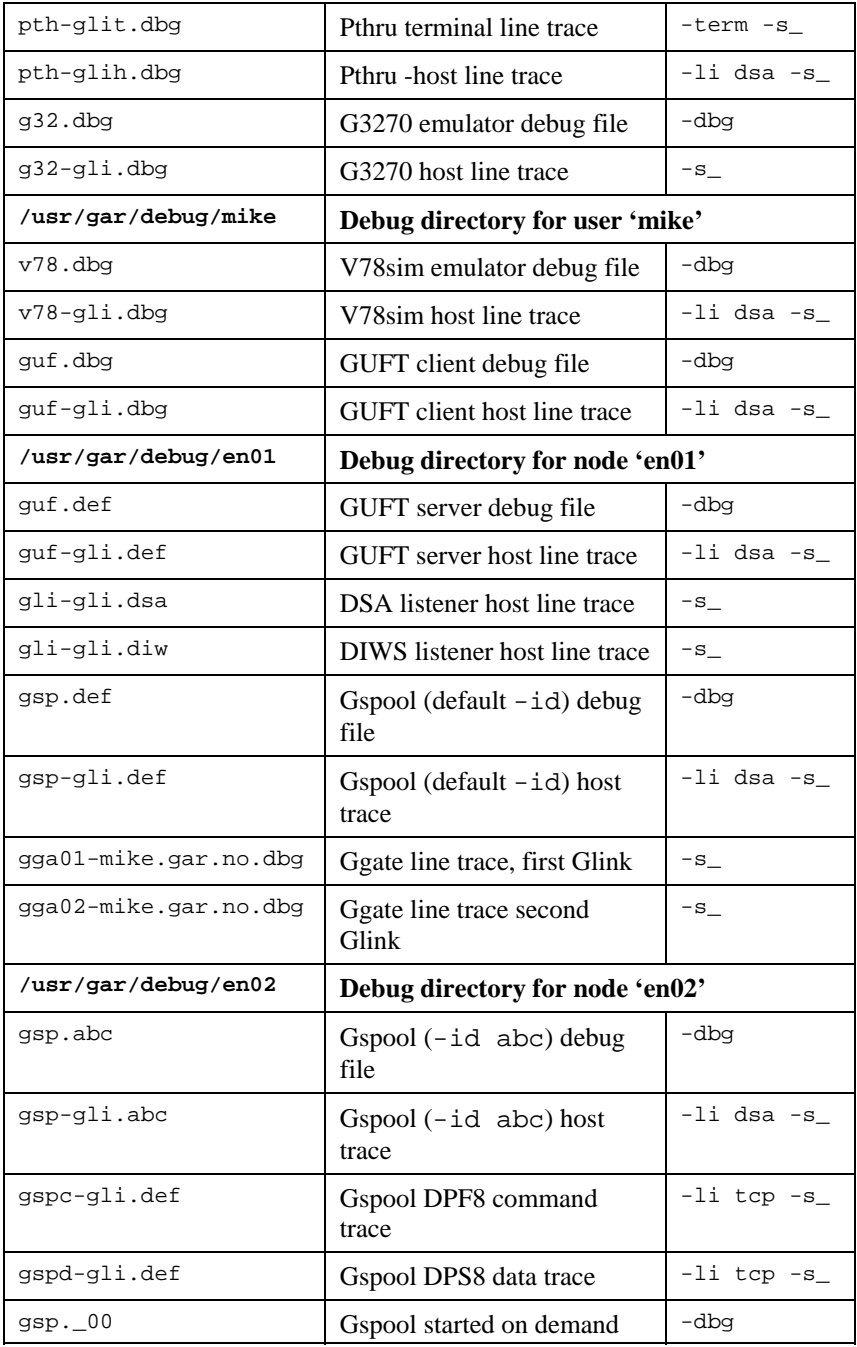

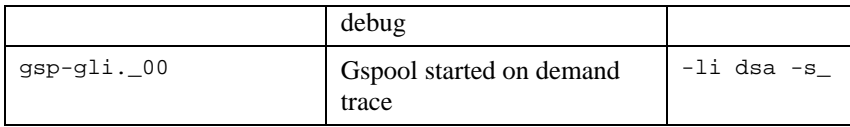

## *CPI-C and Gweb trace files*

Gweb uses the CPI-C libraries so the Gweb debug structure is exactly the same as for CPI-C, except that Gweb inserts its own product identifier into the file name structure. CPI-C applications use the 'client' style of debug and create a debug directory with the UNIX username or PC login name used by the process that started them.

The application level debug  $(-dbg)$  and line trace  $(-s_$  and  $-d_$ ) are set in the cpic.cfg file. The line trace goes to the debug directory, with the name built up as follows:

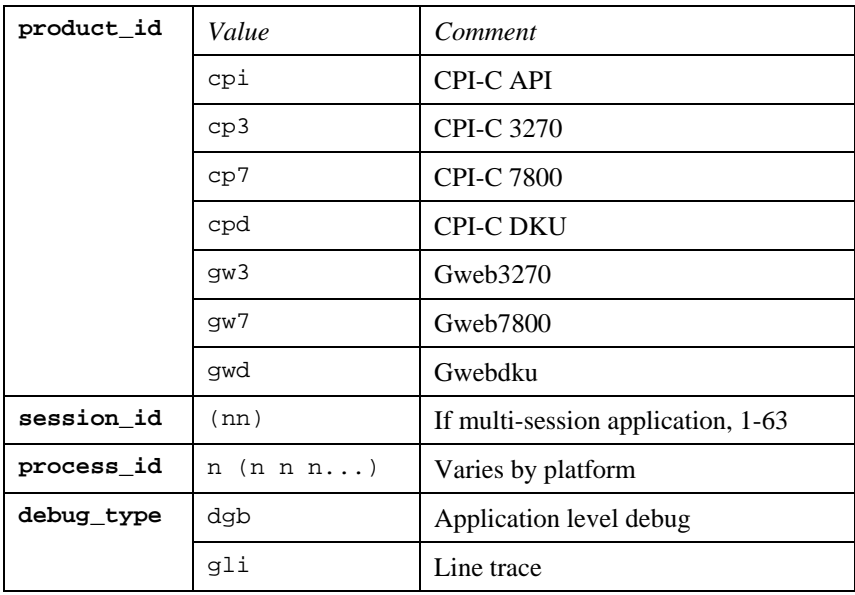

<product id><session id>-<process id>.<debug type>

#### Example:

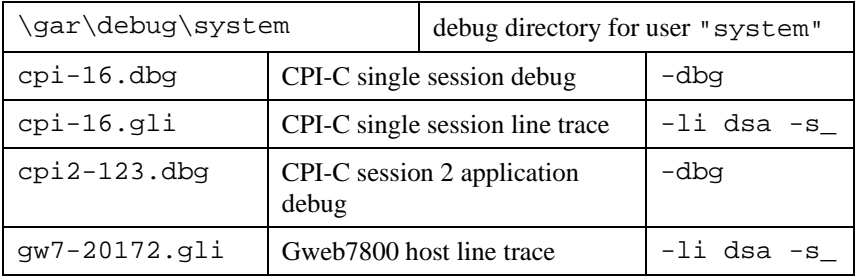

# *Appendix: Error Codes*

# *OSI/DSA error codes*

Below is a list of OSI/DSA error codes and the corresponding description. These are the same descriptions that the G&R/Gerror utility will display when given the DSA code as a parameter.

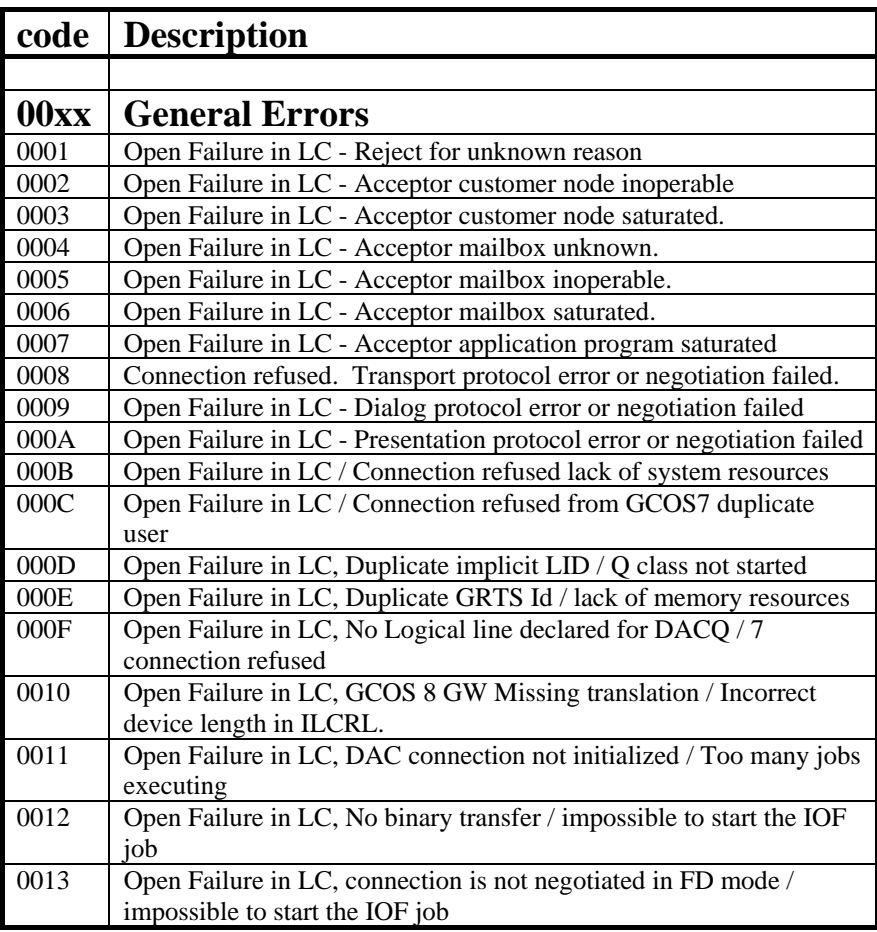

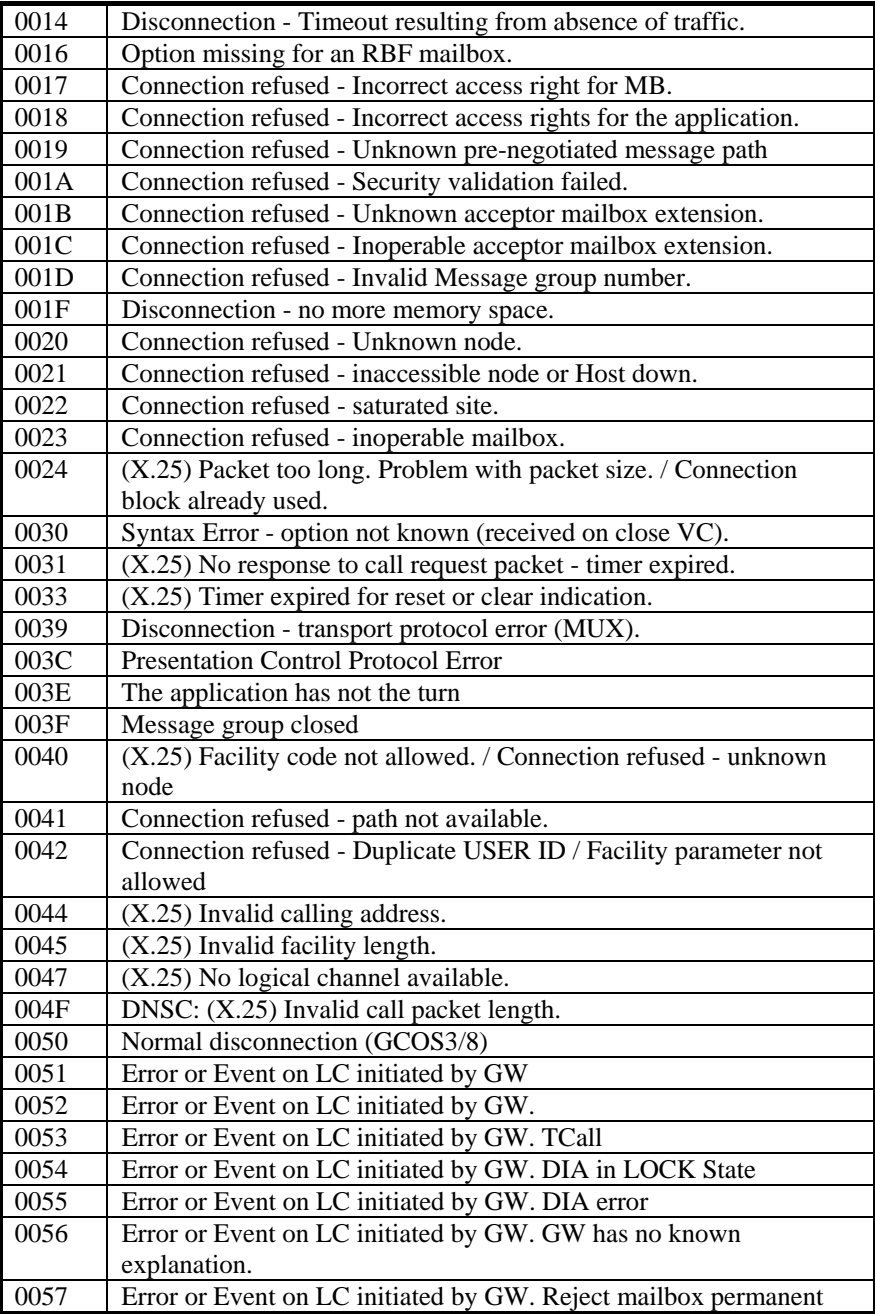

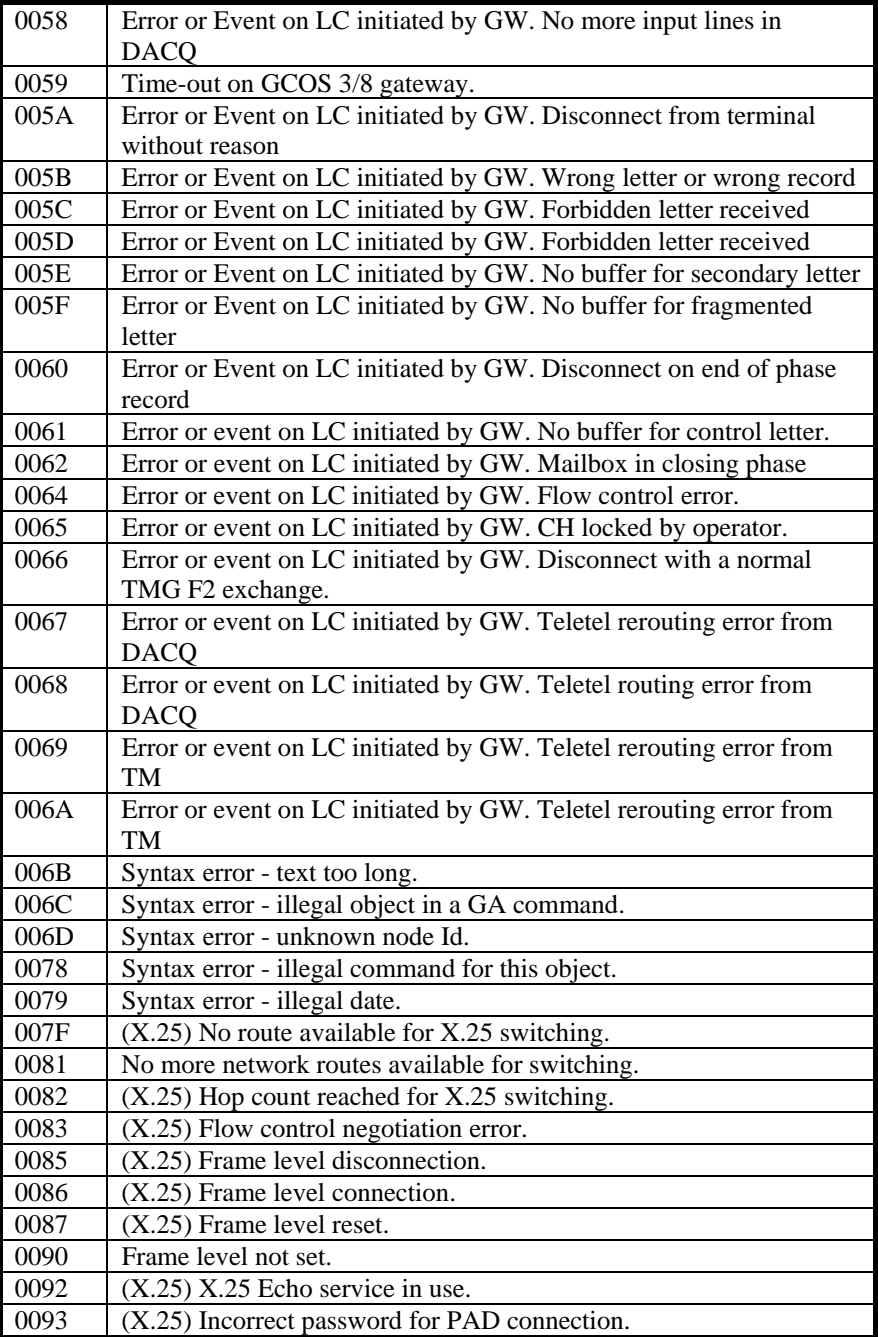

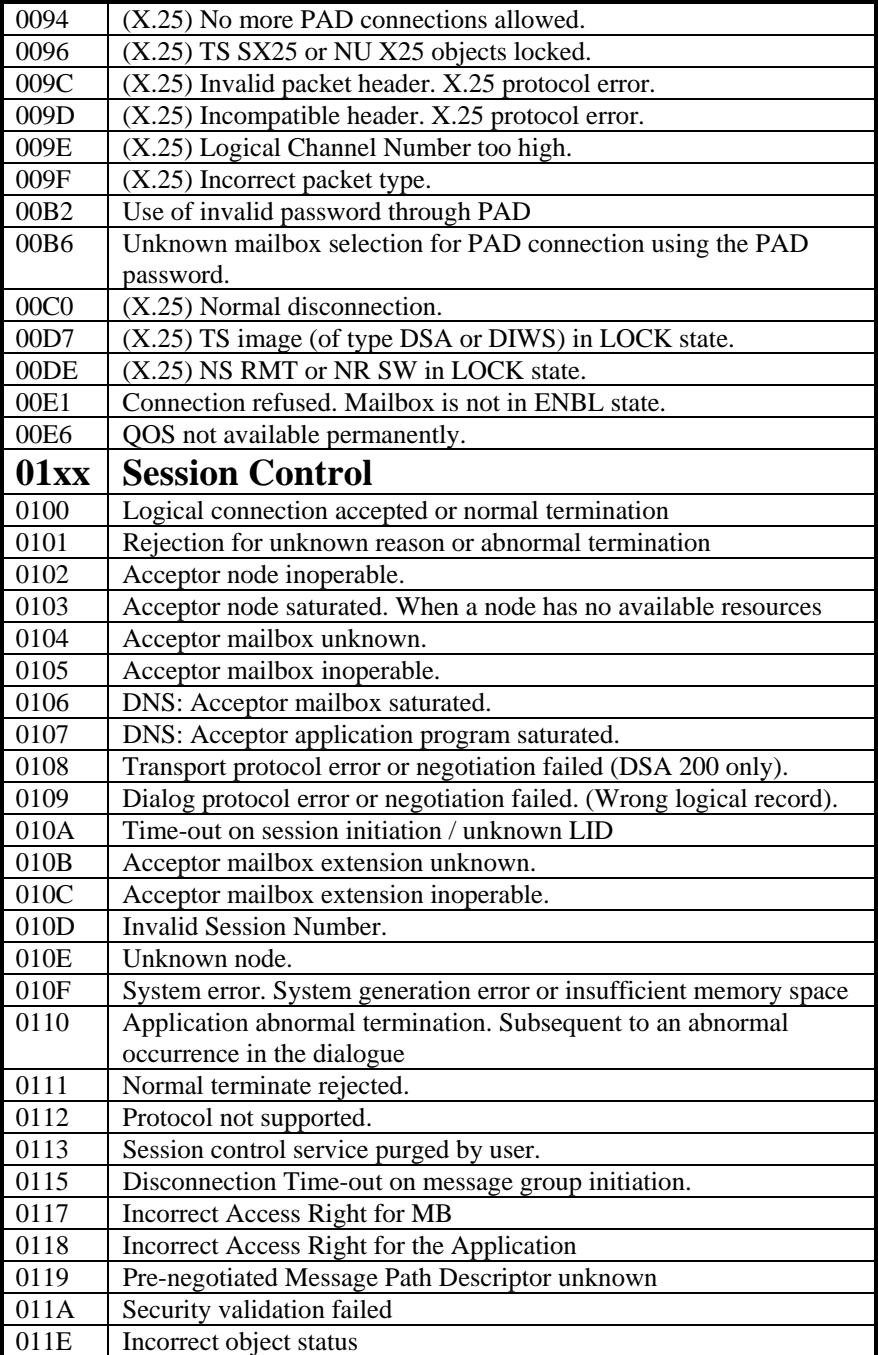

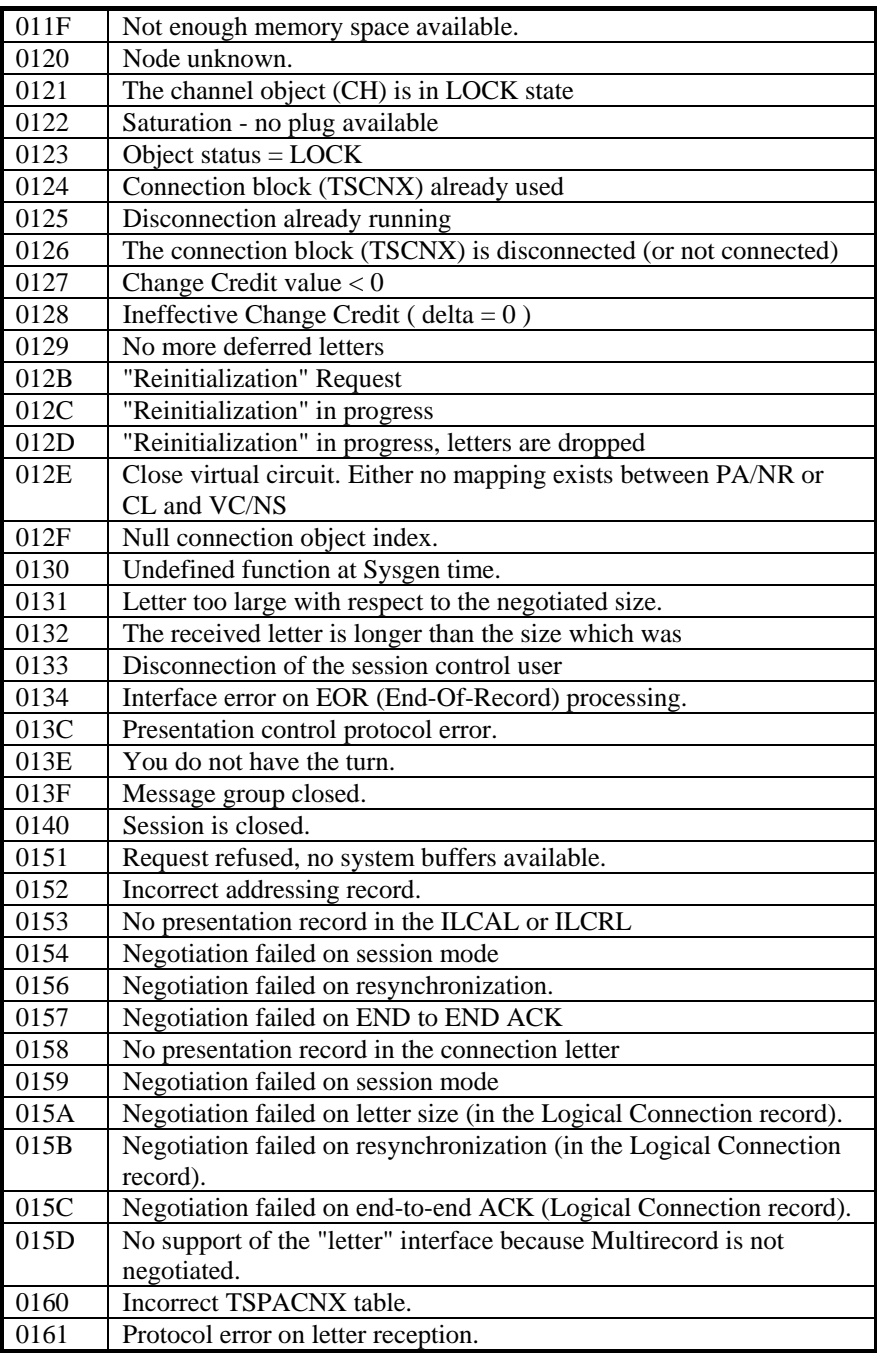

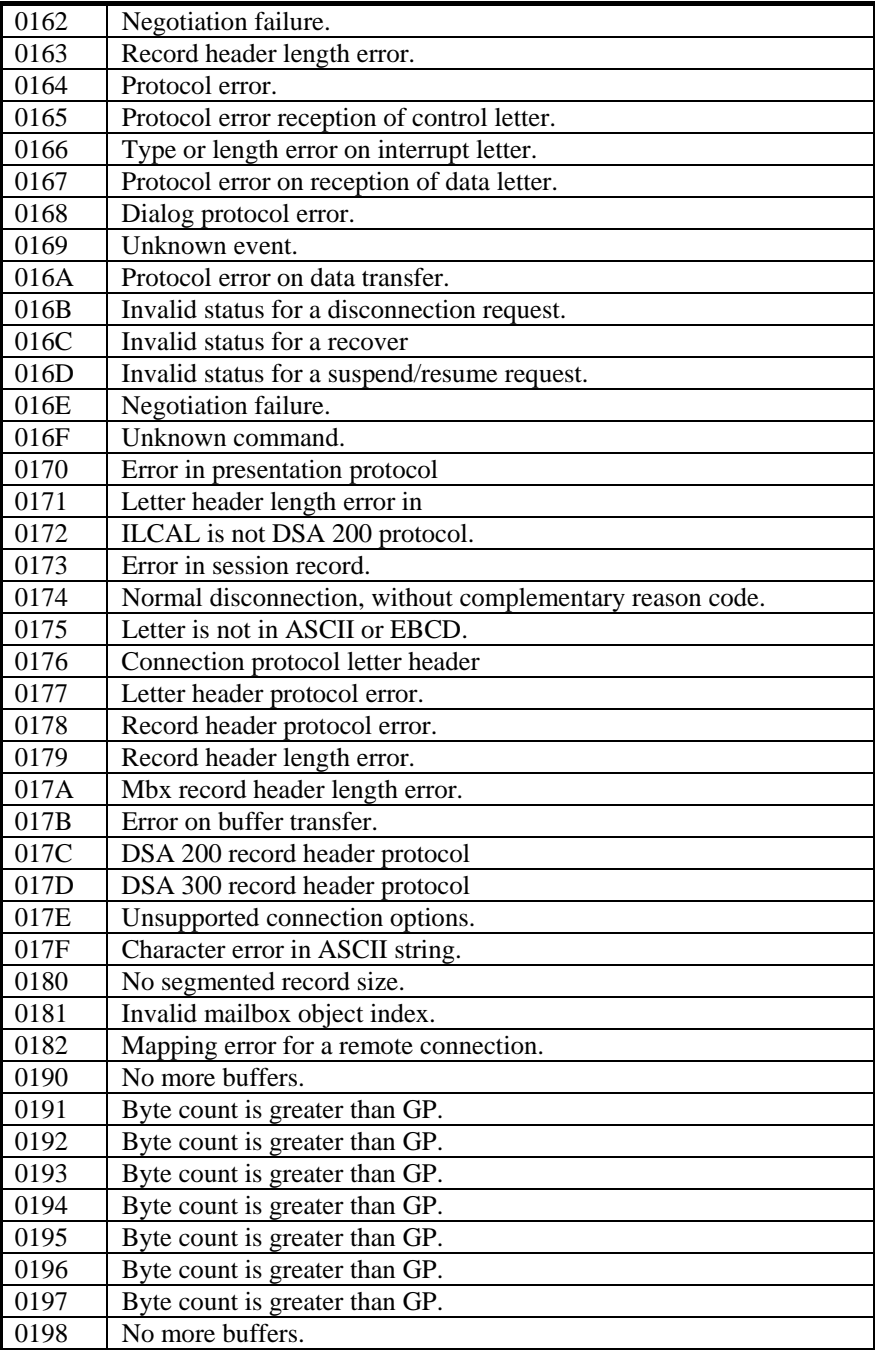

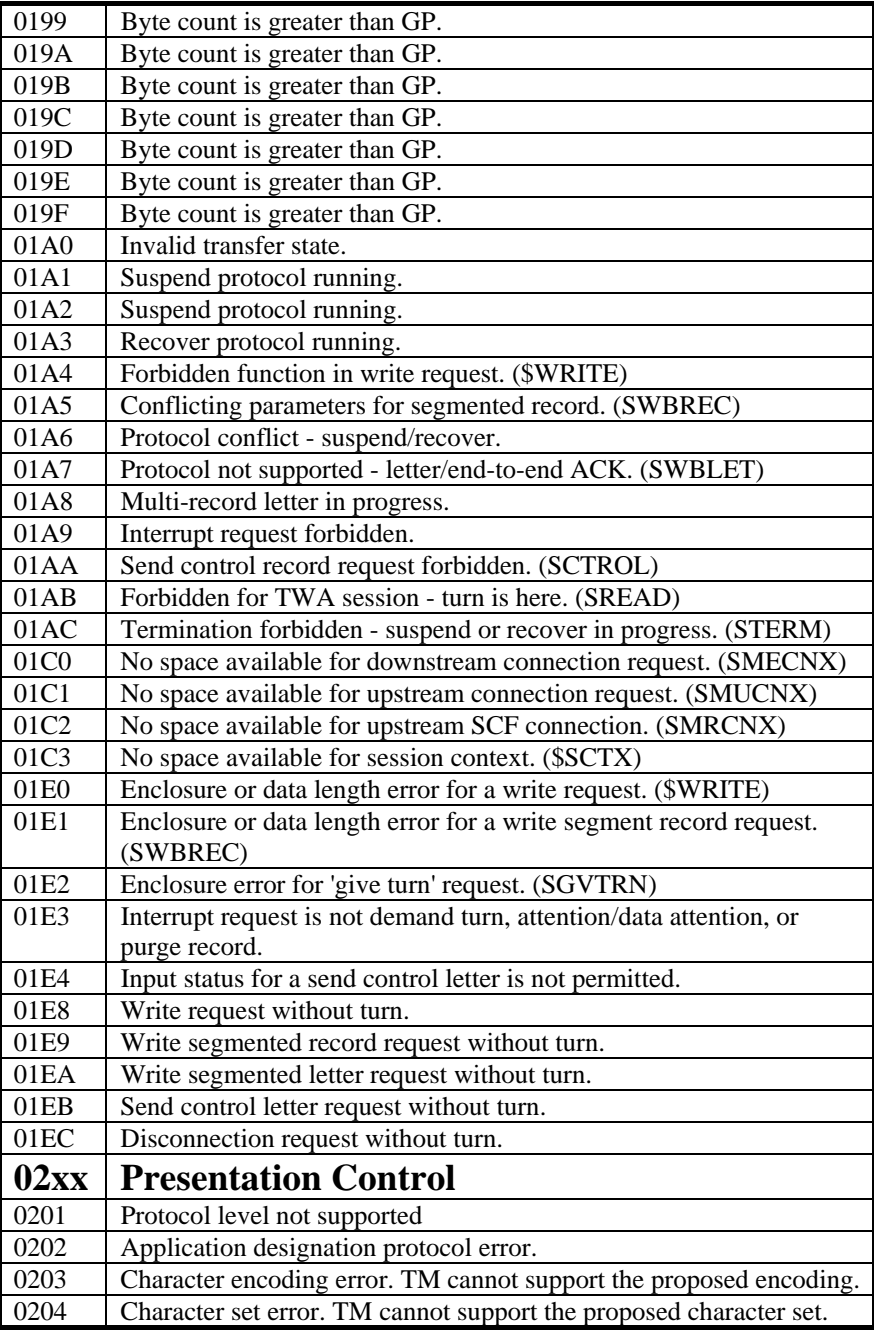

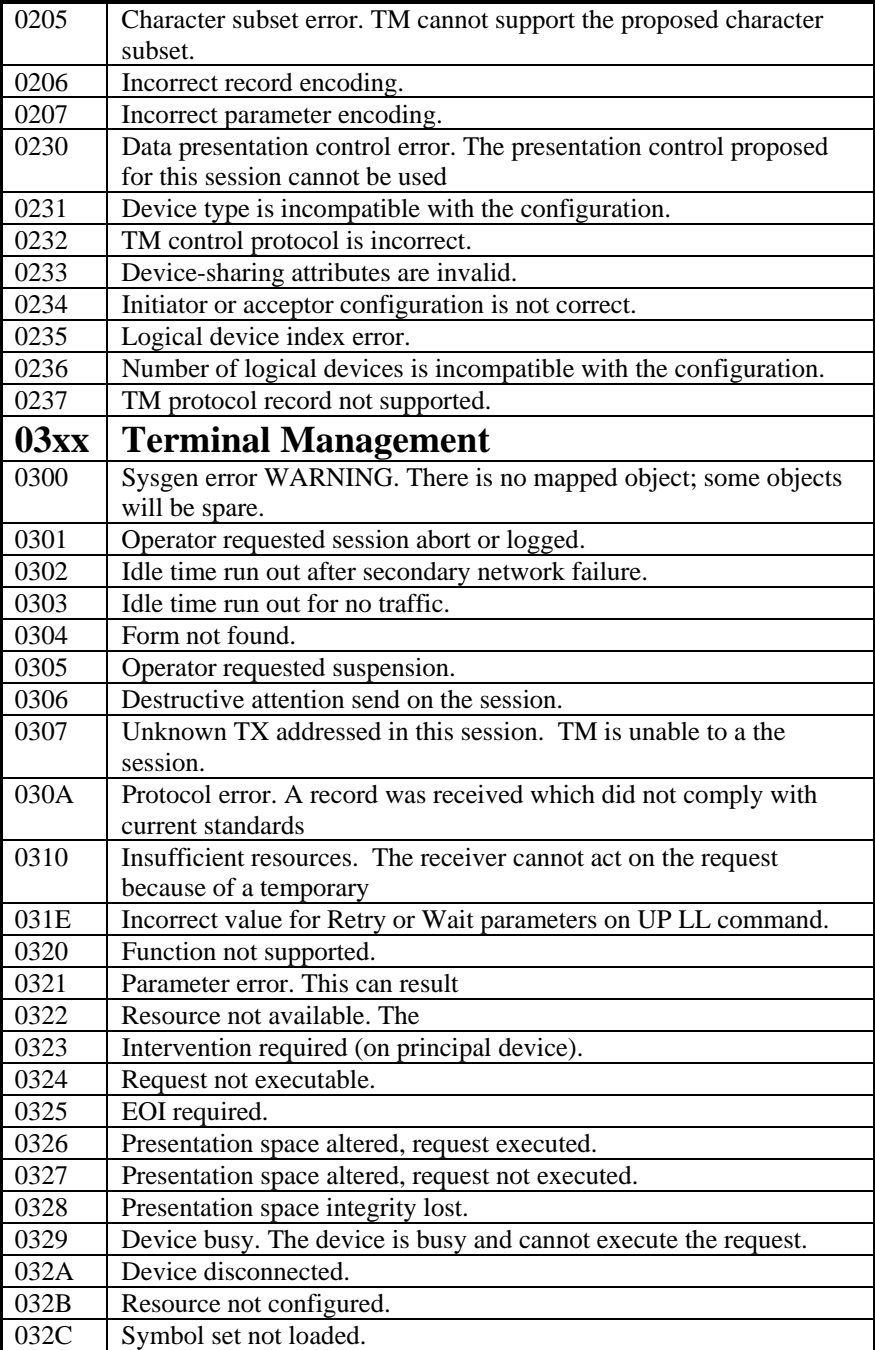

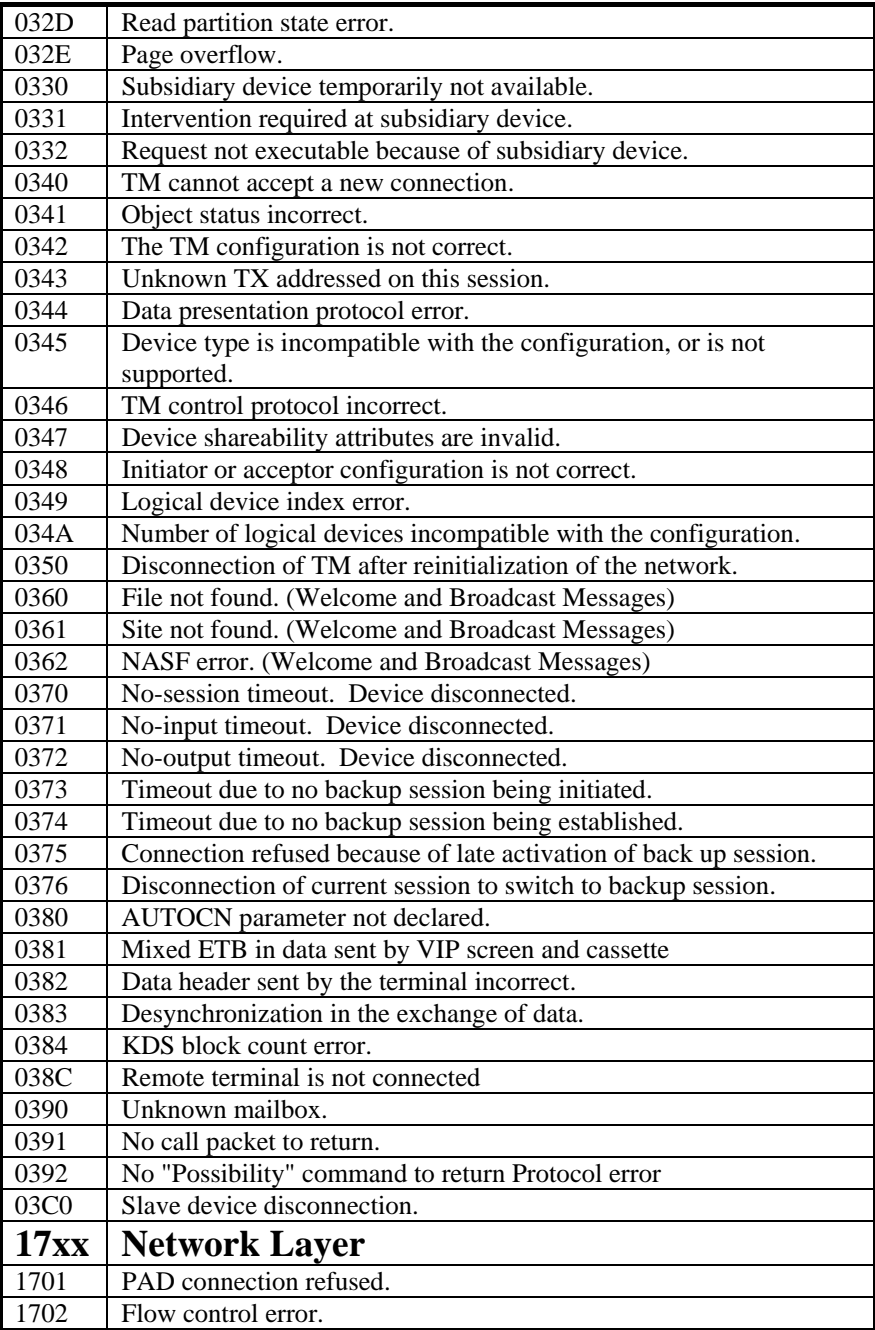

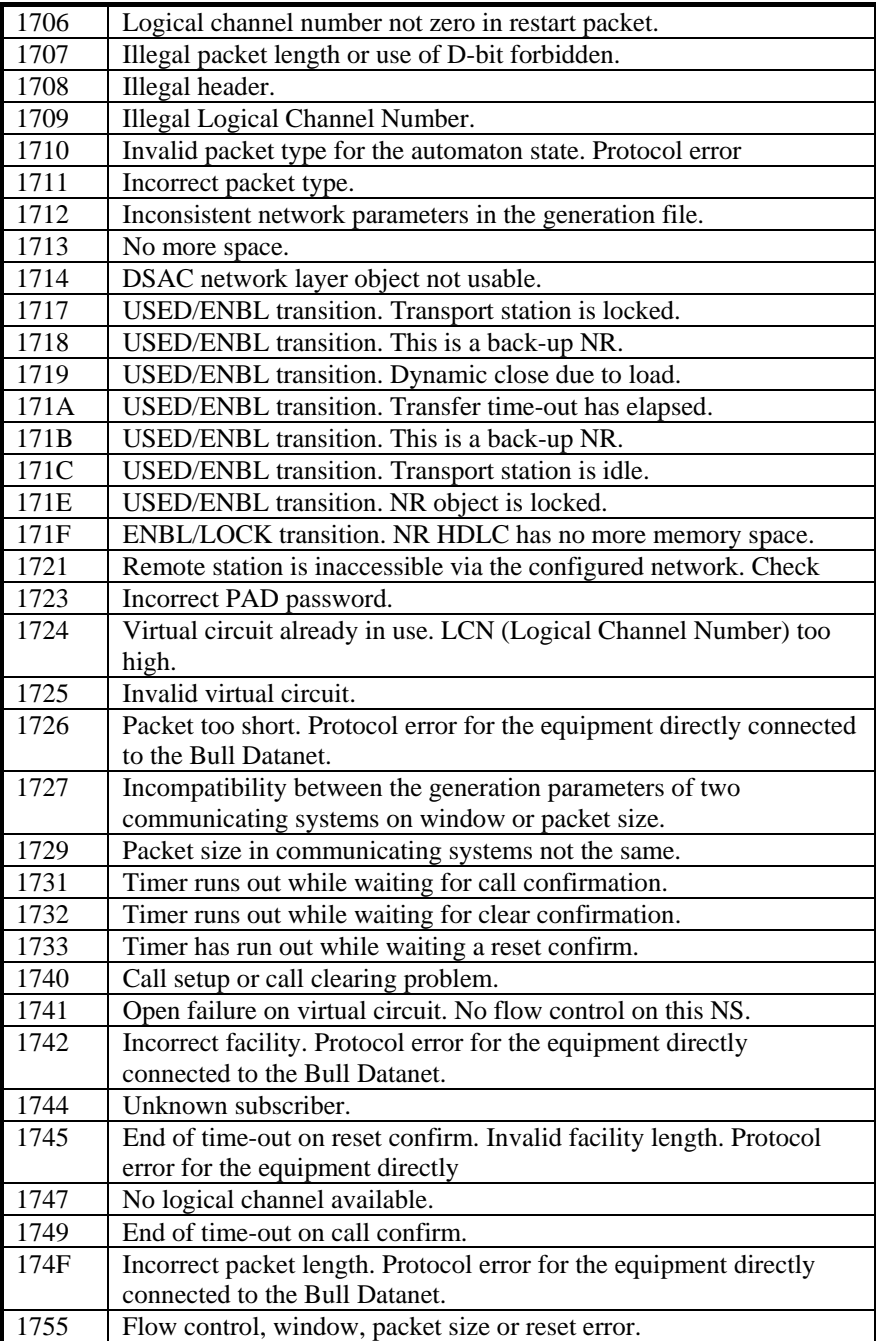

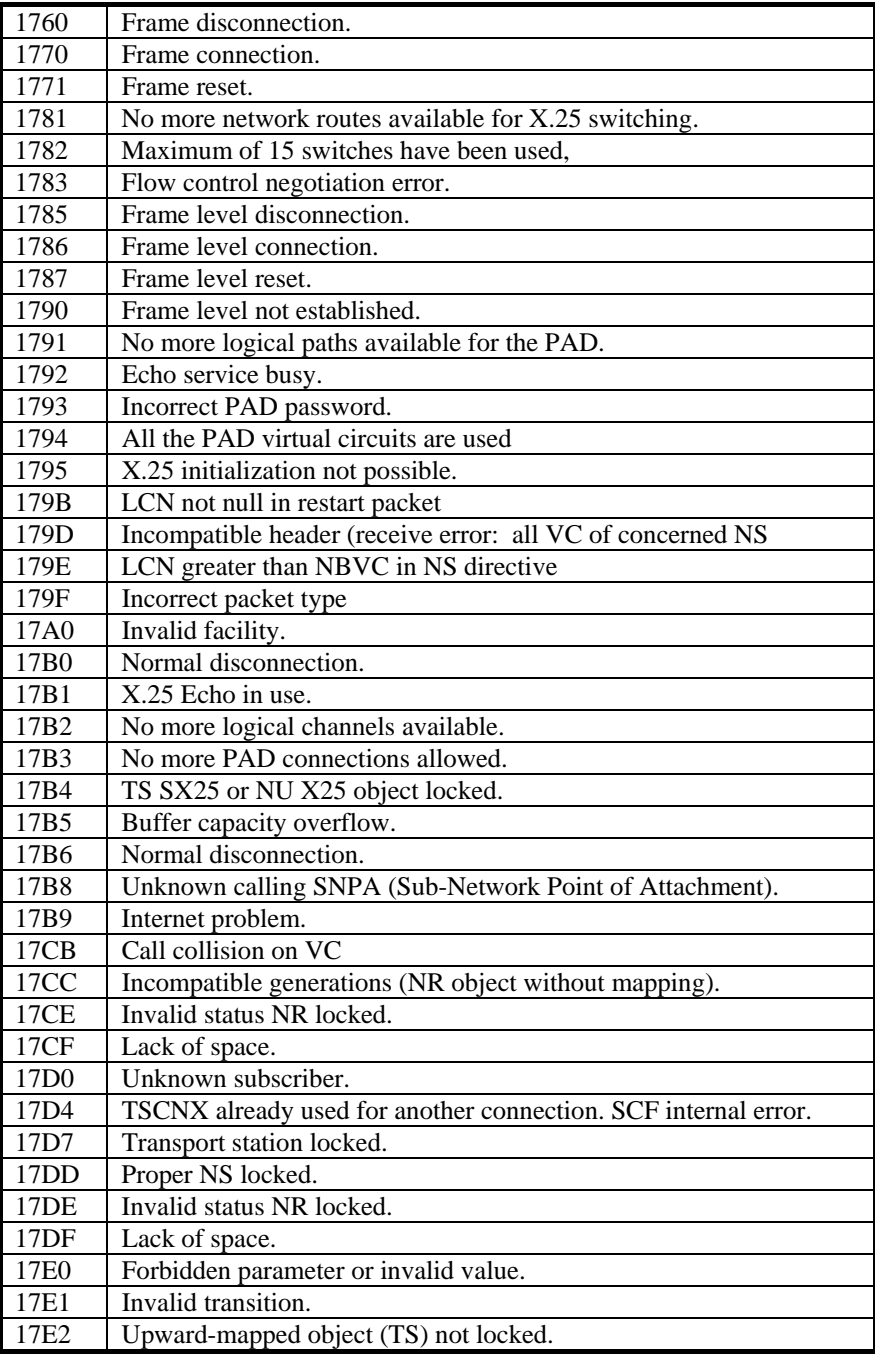

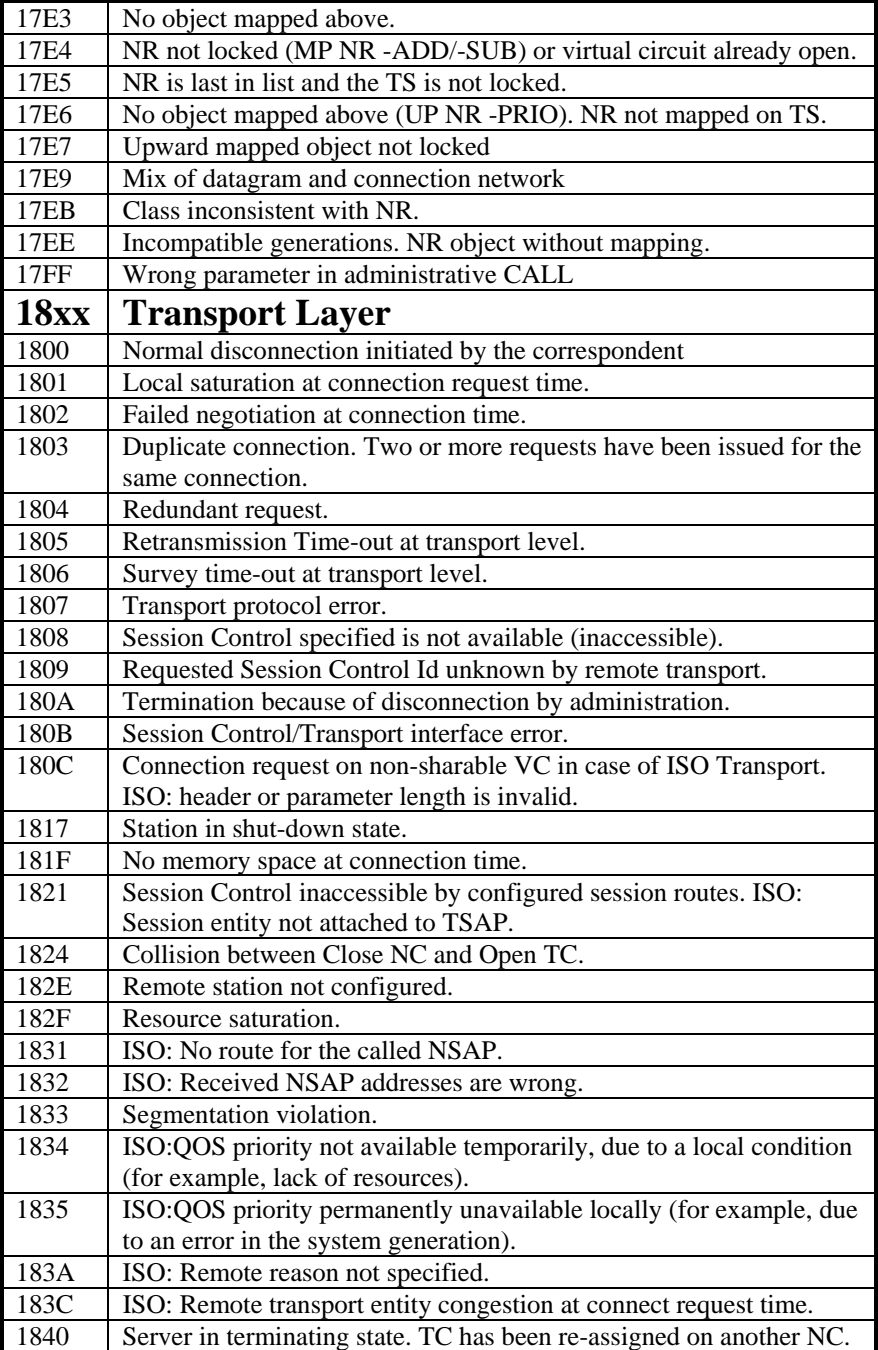

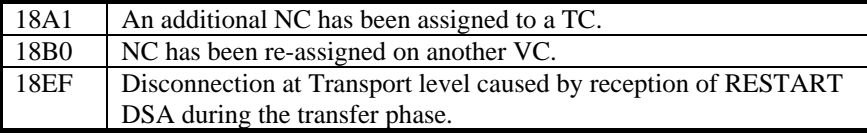

## *Windows Sockets error Codes*

Below is a list of Windows Sockets return codes and the corresponding description.

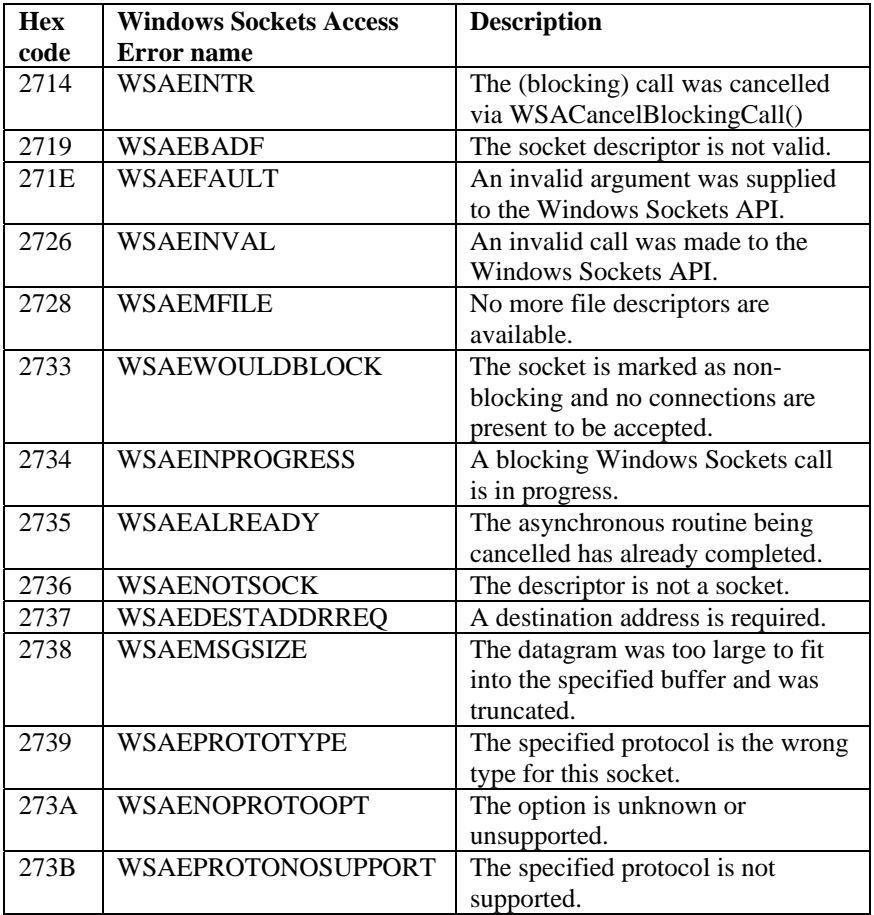

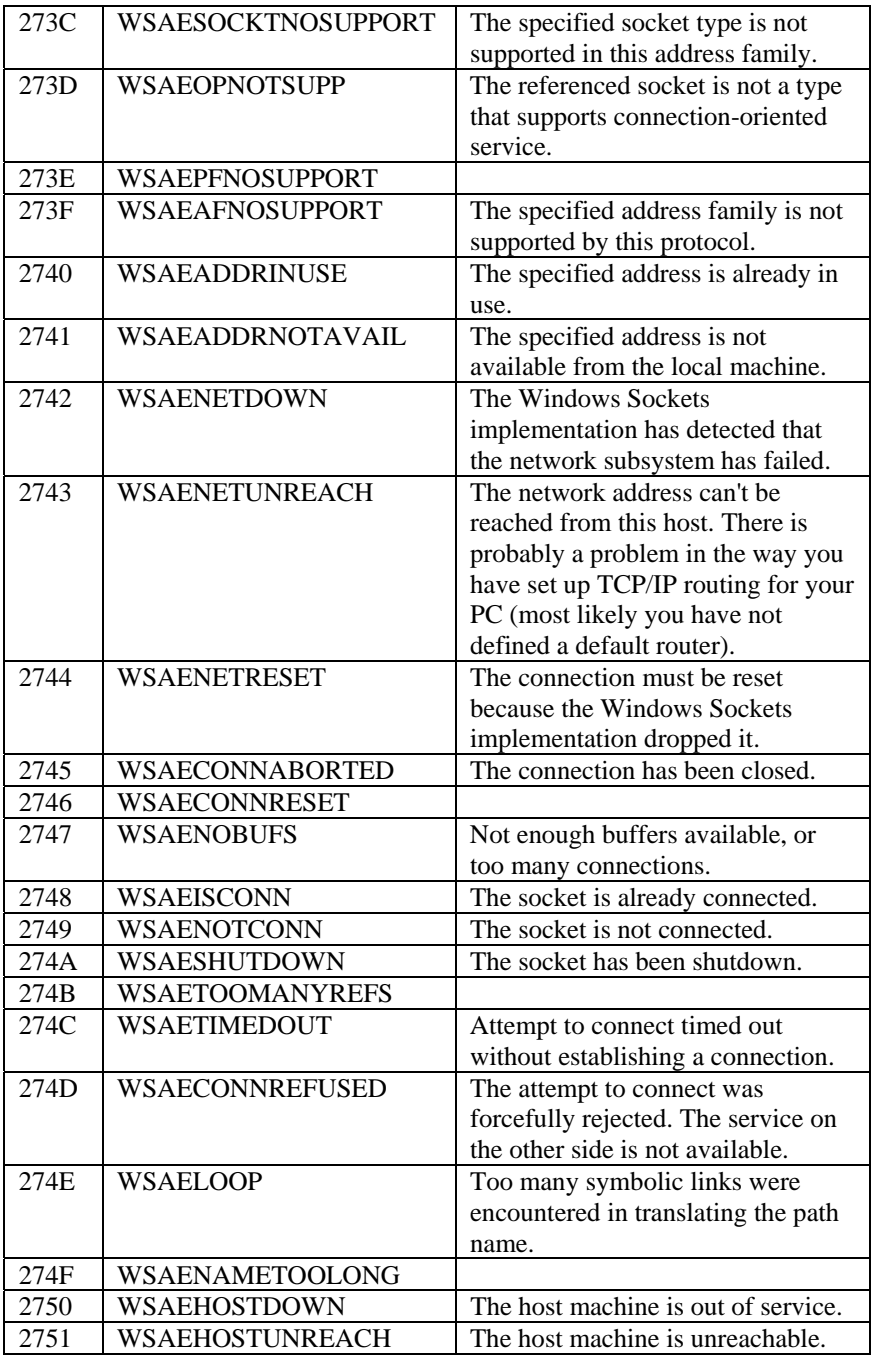

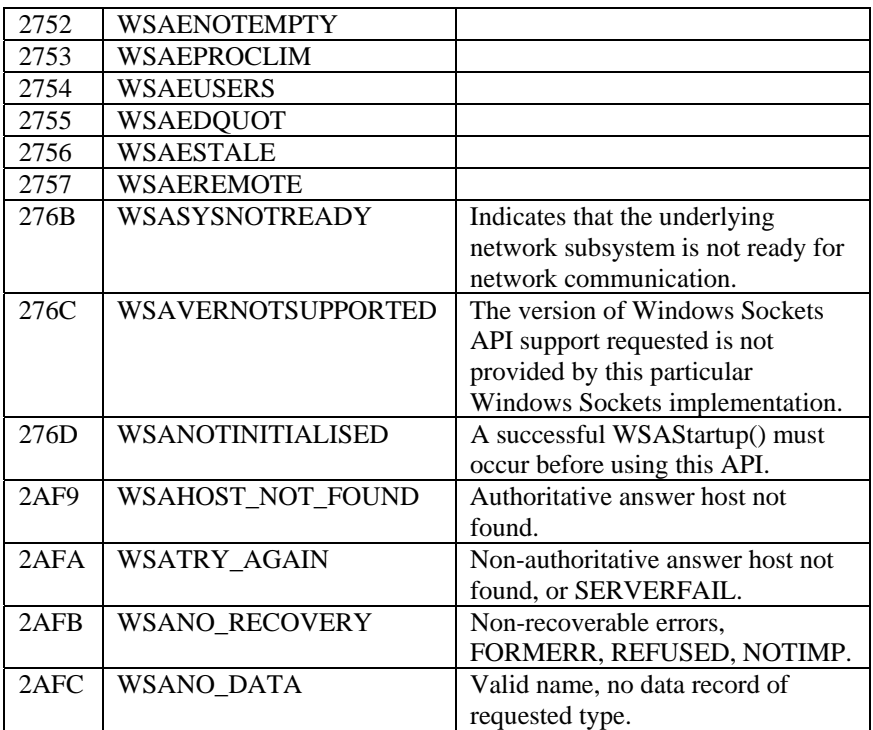